Міністерство освіти і науки України Сумський державний університет

Кафедра електроніки і комп'ютерної техніки

### **ПОЯСНЮВАЛЬНА ЗАПИСКА**

До кваліфікаційної роботи бакалавра на тему: «Пристрій для віддаленого моніторингу та стеження за температурою у приміщенні»

Завідувач кафедри електроніки та комп'ютерної техніки Мария А. С. Опанасюк Керівник роботи Т. О. Протасова Виконав студент Групи Ес-81 Н. Р. Стьопочкін

Суми 2022

СУМСЬКИЙ ДЕРЖАВНИЙ УНІВЕРСИТЕТ Факультет Електроніки та Інформаційні Технології Кафедра електроніки і комп'ютерної техніки Напрям підготовки 171 електроніка Освітня програма електронні системи та компоненти Освітній ступень бакалавр

ЗАТВЕРДЖУЮ

Завідувач кафедри Опанасюк А.С.

підпис ініціали та прізвище

**ЗАВДАННЯ**

« » 2022 р.

# **НА КВАЛІФІКАЦІЙНУ РОБОТУ БАКАЛАВРА Cтьопочкін Никіта Романович**

**1. Тема роботи Пристрій для віддаленого моніторингу та стеження за температурою у приміщенні**

**затверджено наказом ЗВО від « 12 » квітня 2022 р. № 0242-VI** 

**2. Термін подання студентом закінченої роботи 11.06.2022** 

- **3. Вихідні дані проекту:** пристрій «програмований гітарний процесор ефектів», що використовує вхідний аналоговий сигнал для його модифікації на шляху від джерела звуку до вихідної акустичної системи чи гучномовця, напруга живлення системи 4.2-19В, напруга живлення мікросхем системи 3.7-5В допустима температура роботи -5+80\*C.
- **4. Зміст розрахунково-пояснювальної записки:** Вступ, постановка задачі проектування; розроблення, обґрунтування алгоритму функціонування та структурної схеми пристрою, що проектується; Розрахунки принципових елкутричних схем вузлів і блоків пристрою; Розроблення принципових електричних схем вузлів і блоків пристрою;; вибір та розроблення алгоритму; Література; додаток А.
- **5. Перелік графічного матеріалу:** схема алгоритму, схема електрична структурна, схема електрична принципова.

## **Календарний план**

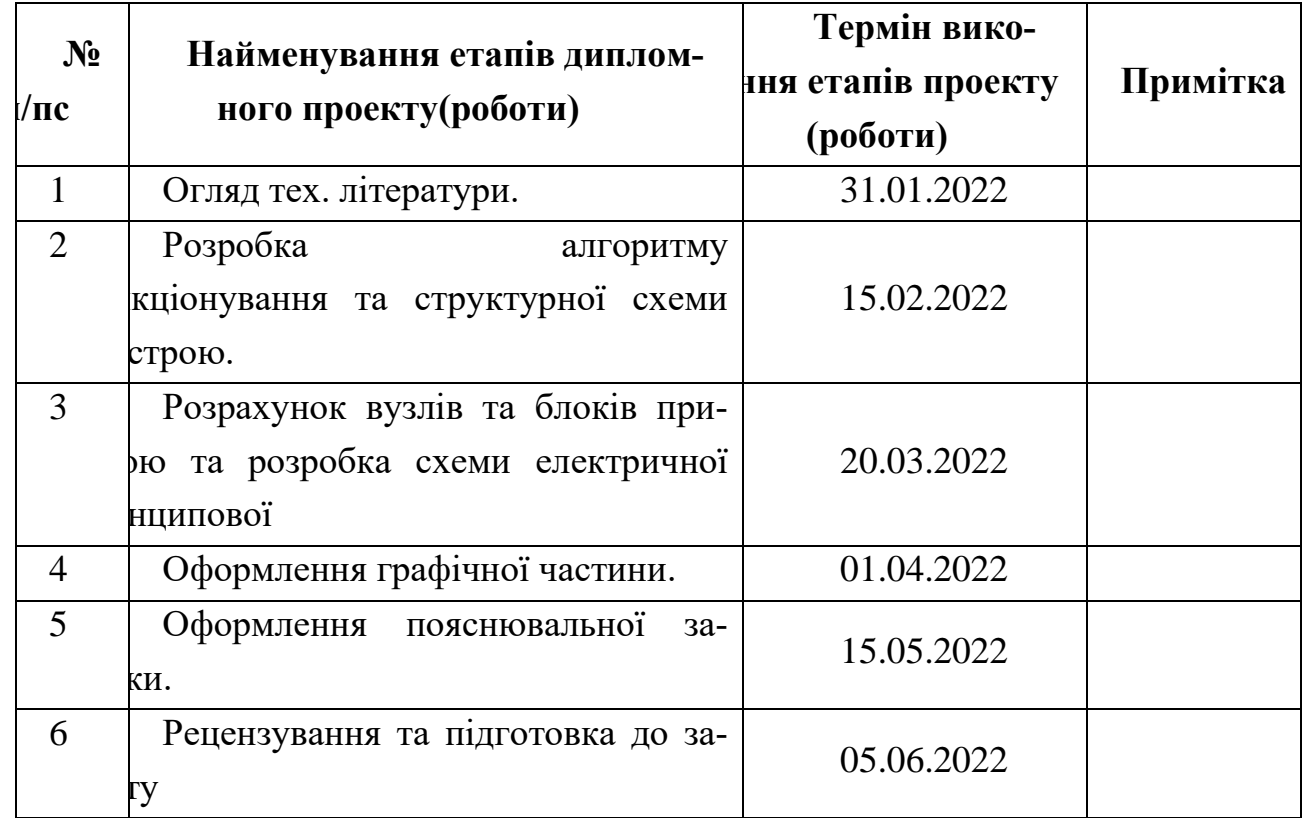

**Студент-дипломник** 

**Керівник проекту** 

#### Реферат

Назва дипломної роботи: " Пристрій для віддаленого моніторингу та стеження за температурою у приміщенні ". Випускнаробота складається з вступу, восьми розділів, висновків, двох таблиць,

40 малюнків, списку літератури, включаючи зарубіжні джерела, та графічної частини на 6 аркушах формату А1.

Ключовим питанням дипломної роботи є вимірювання

температури задля забезпечення умов виробництва у промислових сферах.

Метою роботи є розробка пристрою для забезпечення постійного стеження за температурними змінами та відображеннямграфіка для легкого розуміння користувача.

Дипломна робота може бути поділена на такі логічно взаємопов'язані частини: аналіз існуючих пристроїв із подібним функціоналом; вибір відповідного обладнання та процес розробкиструктурної схеми пристрою; аналіз способів малювання графіків; розробка принципової схеми устрою; написання коду програми кожного елемента компонентної бази; опис алгоритму роботи пристрою; економічний розрахунок.

Наприкінці розробки ми представляємо успішний прототип пристрою, який здатний виконувати всі сказані раніше функції.

Підбиваючи підсумки, ми б хотіли підкреслити, що цей пристрій актуальний не тільки в промисловій та сільськогосподарській сферах, у медицині та домашньому використанні

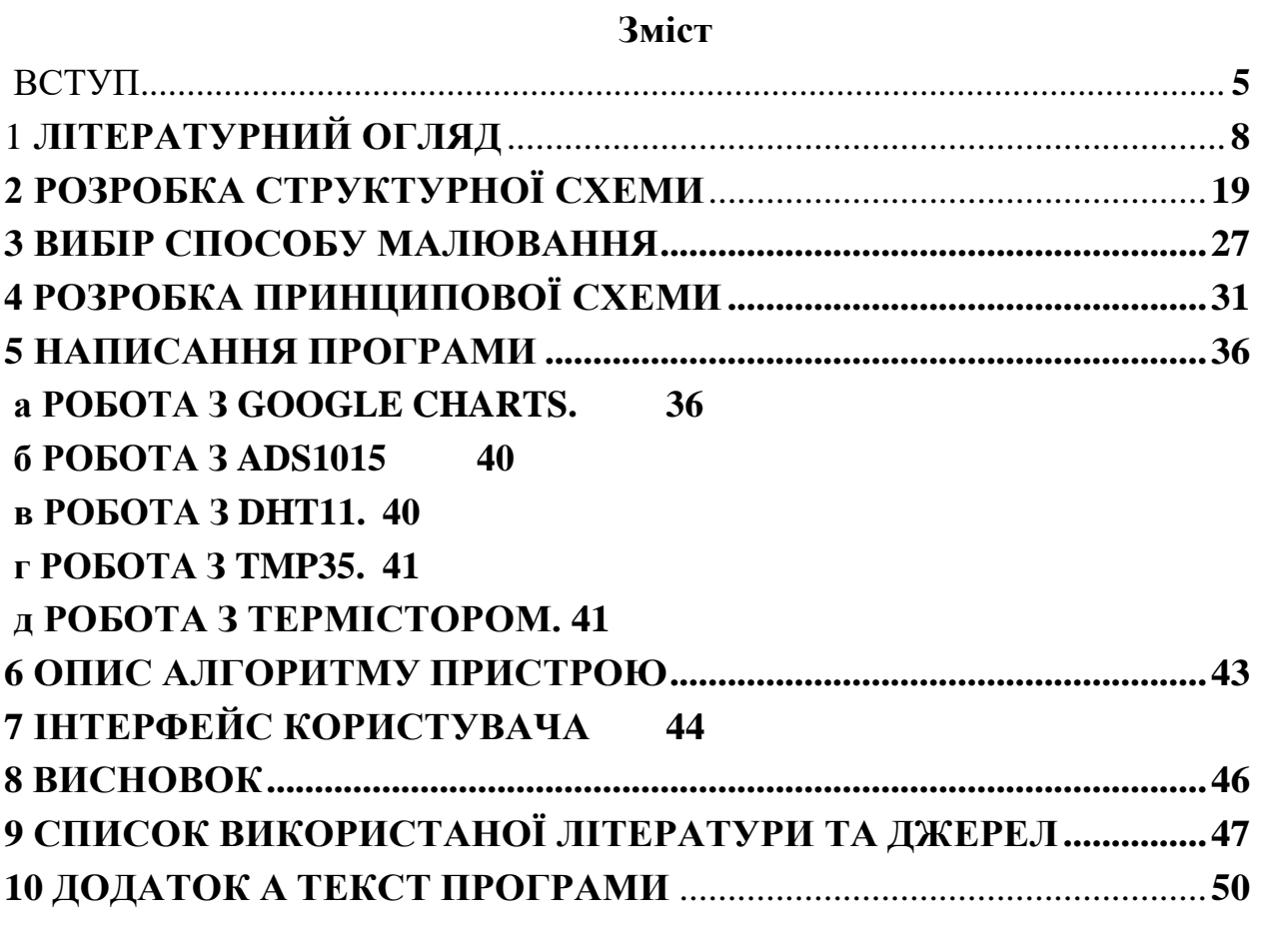

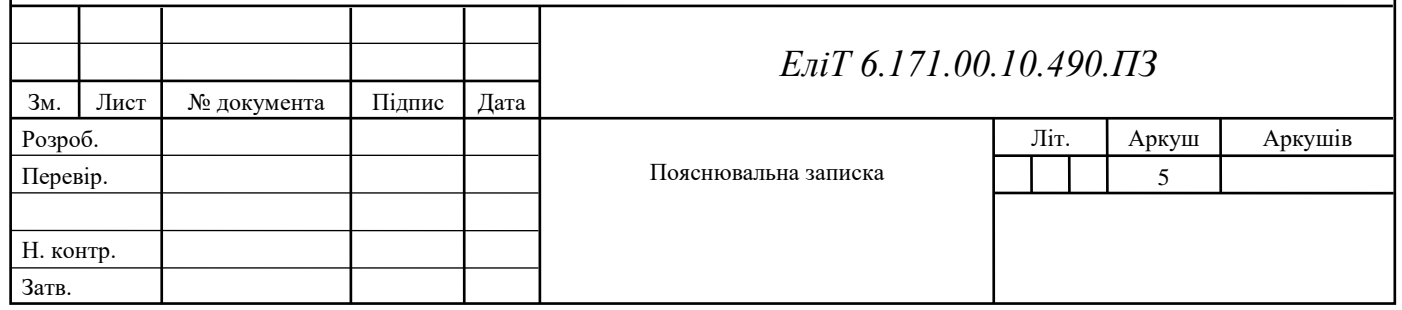

#### **ВСТУП**

<span id="page-5-0"></span>Сьогодні контролюванню факторів, які можуть завадити процесам створення та випуску якісної продукції, надається велике значення. Сучасні прилади повною мірою здатні ознайомитися з дотриманням умов виробництва. У сферу їхнього контролю входить безліч параметрів, у тому числі й температура. Приладами для вимірювання температури забезпечують технологічне обладнання тасистеми нафтогазового сектора, металургійних та машинобудівних підприємств, хімічних та нафтопереробних заводів, виробничих об'єктів харчової, фармацевтичної та енергетичної галузі.

Рідинні та газові термометри, представлені на малюнку 1, переважно використовуються для візуального контролю температуринагрівального та холодильного обладнання.

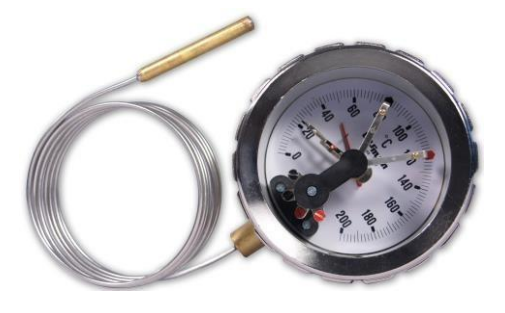

Рисунок  $1 - \Gamma$ азовий термометр

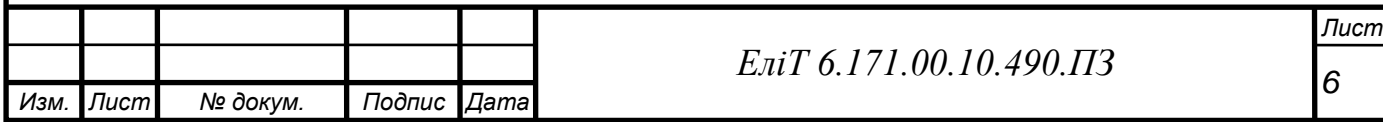

Термоелектричні датчики (термопари), показані малюнку 2,широко застосовуються для автоматизації виробничих процесів.

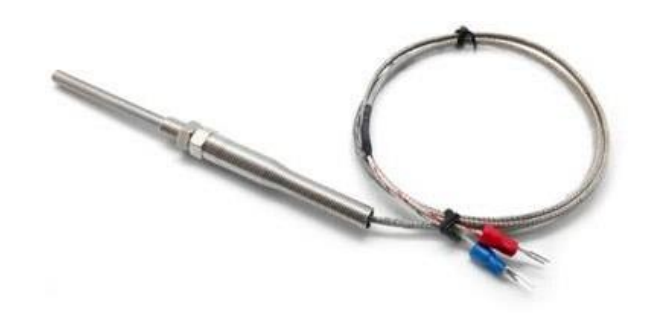

Рисунок 2 – Термопара

Пірометри, зображені на малюнку 3, встановлюються на теплоенергетичних об'єктах, у сфері пожежної безпеки та охоронноїсигналізації.

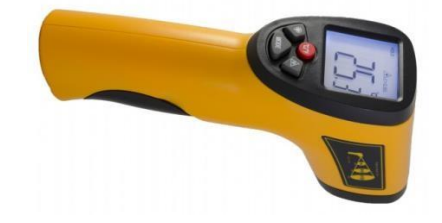

Рисунок 3 – Пірометр

Біметалічні датчики, представлені на малюнку 4, використовуються в автомобільній промисловості, опалювальних танагрівальних системах.

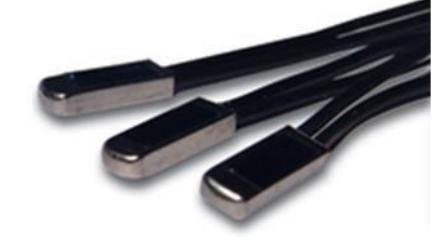

Рисунок 4 – Біметалічний датчик

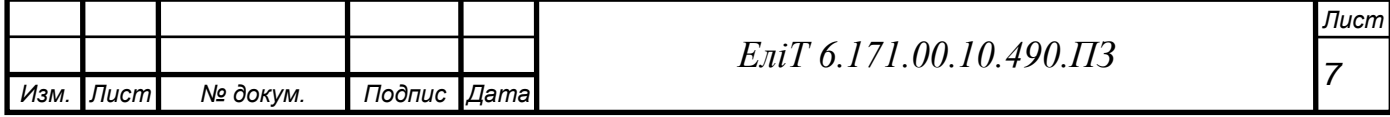

Кремнієві датчики, показані на малюнку 5, присутні в різнихелектронних пристроях та устаткуванні, та виконують функцію контролю температури їх внутрішніх поверхонь.

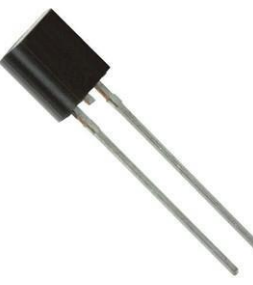

Рисунок 5 – Кремнієвий датчик температури

Термоіндикатори, зображені на малюнку 6, встановлюють у холодильних установках для відстеження перевищень допустимихтемператур, а також як одноразові температурні датчики.

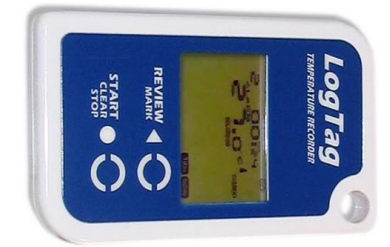

Рисунок 6 – Термоіндикатор

У сфері цифрової медицини на найбільшій у світі виставці MEDICA2019 було представлено мініатюрний бездротовий термометр Thermosafer XST200, показаний на малюнку 7, який дозволяє в безперервному режимі здійснювати моніторинг температури тіла людини, насамперед дитини протягом тривалого часу.

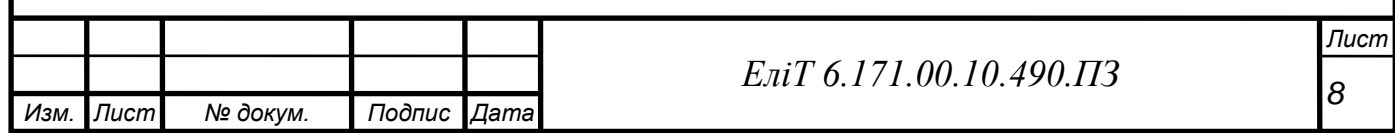

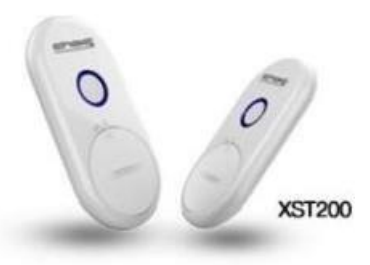

Рисунок 7 – термометр Thermosafer XST200

Несподіване застосування датчиків для стеження зростання температури знайшлося в офісній сфері, а саме в серверній кімнаті. Стеження відбувається за ступенем нагрівання серверів (рисунок 8), і придосягненні граничної температури надсилає повідомлення по СМС.

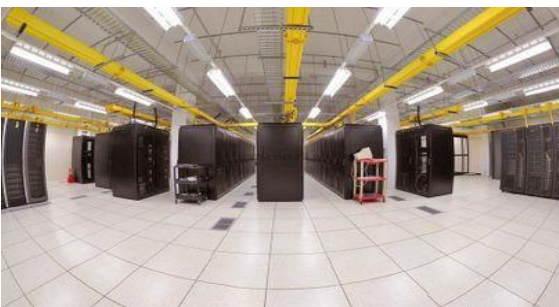

Рисунок 8 – Серверна кімната із встановленими в ній пристроями

для стеження за температурою

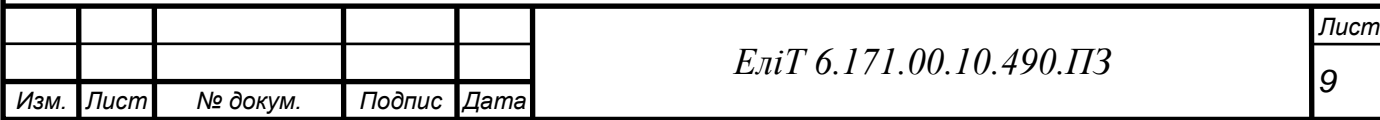

#### **1. Огляд ринку та актуальність.**

Найбільшу актуальність моніторинг темпу зростання температури набув у виробничій сфері. Сучасні прилади здатнідостатньо передавати точні дані, завдяки чому люди можуть повноцінно управляти виробничими процесами, коректно виконувати вимоги робочих режимів і в кінцевому підсумку забезпечувати випуск якісної промислової продукції.

Компанія Ashcroft Inc виробляє перетворювачі/передавачі, перемикачі тиску та температури, термометри, манометри, контрольно-вимірювальну апаратуру. Область застосування їхньої апаратури поширюється практично на всі види діяльності: стічні водиочисних споруд, біотехнологічні та фармацевтичні лабораторії, медичні апарати, напівпровідникові установки, нафтопереробні заводи, електростанції, підприємства харчової промисловості, целюлозно-паперові комбінати, заводи хімічного виробництва.

Зокрема Ashcroft Inc пропонує три типи термометрів:біметалічні, з газопроводом Duratemp та цифрові.

Біметалічні термометри здійснюють виміри в межах

-80°F до 1000°F. Принцип дії заснований на пружній деформації, щовиникає під впливом температури двох міцно з'єднаних металевихпластин, що мають різні температурні коефіцієнти лінійного розширення, вигин за допомогою кінематичного вузла перетворюється на обертальний рух стрілки, що показує значення температури за шкалою термометра. корпусу, в якому розміщені .

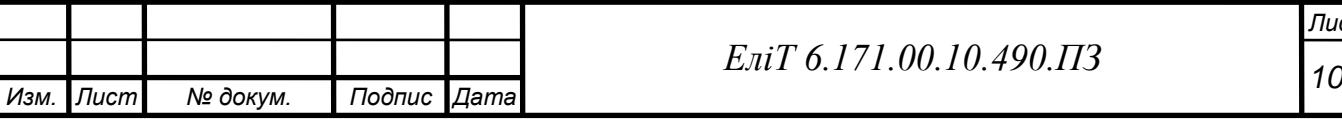

Корпус та термобалон виготовляються знержавіючої сталі.

Рисунок 9 – Біметалічний термометр компанії А $\frac{1}{2}$  Inc.

Термометри серії Dur

Принцип роботи засновании на залежності між температурою татиском термометричної речовини – інертного газу, що перебуває у герметично замкнутій манометричній термосистемі. Під впливом температури на термобалон термометра змінюється тиск усередині манометричної термосистеми і під дією тиску відбувається розкручування манометричної пружини, пов'язаної зі стрілкою відлікового пристрою.

Компанія ТОВ «Теплоприлад Експрес Аналіз» розробляє, створюєта реалізує продукцію «експрес-аналізу» для всіх типів розплавів металу. Продукція орієнтована підприємства металургійної промисловості, і навіть інших галузей, мають свої виробництва з виплавці металлов. Їхні термоелектричні перетворювачі одноразового застосування (рисунок 10) серій ЗК, ПТП призначені для вимірювання температури рідких металів шляхом короткочасного занурення термопарних вставок, закріплених у багатошарових картонних трубках.

Принцип дії перетворювачів заснований на генеруванні термоелектрорушійної сили, що виникає через різницю температур між двома сполуками різних металів або сплавів.

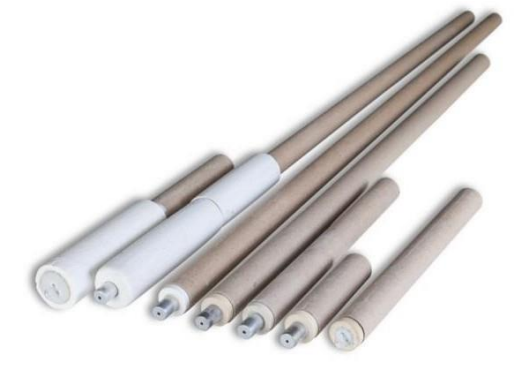

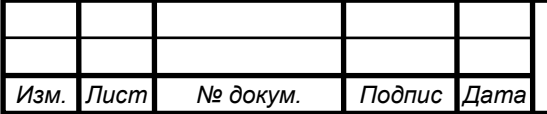

*<sup>11</sup> ЕліТ 6.171.00.10.490.ПЗ*

### Рисунок 10 -Термоелектричні перетворювачі одноразові

Компанії Fluke створила інфрачервоний пірометр Fluke 62 MAX ESPR (рисунок 11), розроблений спеціально для експлуатації в жорстких умовах високої запиленості, вібрацій, підвищеної вологості. Він призначений для безконтактного вимірювання температури поверхоньтвердих тіл з їхнього власного теплового випромінювання, при цьому розміри поверхні об'єкта, що відображається, визначаються кутовим полем зору пірометра. Принцип дії заснований на перетворенні потоку інфрачервоного випромінювання досліджуваного об'єкта, переданого через оптичну систему та інфрачервоний фільтр на фотоелектричний приймач, електричний сигнал, пропорційний температурі, потім сигналперетворюється внутрішньої мікропроцесорної системою цифровий сигнал.

Пірометр являє собою оптико-електронний пристрій, що складається з об'єктива, фокусуючого випромінювання об'єкта на термоелектричний приймач та електронного блоку вимірювання, реєстрації та індикації. Мікропроцесорна система пірометрів забезпечує обробку отриманого результату вимірювання та індикацію на рідкокристалічному дисплеї поточного, максимального, мінімального значення вимірюваної температури об'єкта, а також різниці температурта середньої температури об'єкта вимірювань.

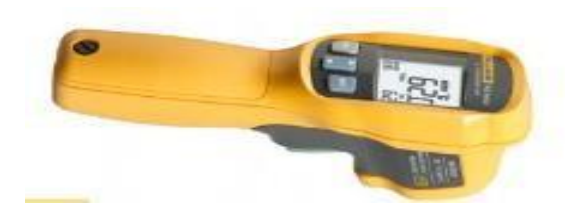

Рисунок 11 - Пірометр інфрачервоний Fluke 62 MAX ESPR

Також компанією Fluke було випущено термометр Fluke 52 II (Рисунок

12). Призначений для вимірювань та перетворення сигналів термо-ЕРС від зовнішніх термоелектричних перетворювачів у значення температури відповідно до номінальної статичної характеристики перетворення (НСХ) за ГОСТ Р 8.585-2001, з подальшим відображенням результатів вимірювань на

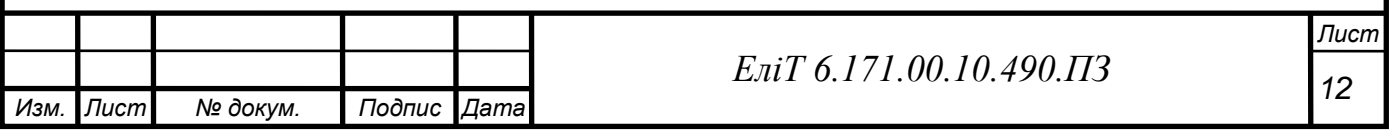

дисплеї. Являє собою переносний мікропроцесорний прилад, конструктивно виконаний у вигляді єдиного блоку обробки сигналів з автономним живленням, розташованого в пластиковому корпусі в захисному гумовому чохлі, що складається з мікропроцесора, цифрового рідкокристалічного індикатора та панелі керування.

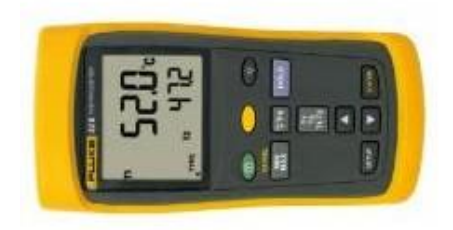

Рисунок 12 - Термометр Fluke 52 II

Згадуючи про лікарів та лікарів, не варто забувати, що у них такожведеться технологічна гонка з розробки пристроїв для стеження за нашим здоров'ям. Так корейська компанія Chois Technology створила відносно простий медичний пристрій, який отримав назву Thermosafer XST200, який за допомогою Bluetooth (на відстані не що перевищує 50 м) підключається до смартфона батьків для контролю температури тіла немовлят у режимі реального часу. Система підтримує телефони на базі iOS та Android. Якщо температура дитини перевищує заданий рівень, Thermosafer подаєсигнал тривоги і у відповідному додатку на смартфоні відображає графіки зміни температури (Рисунок 13).

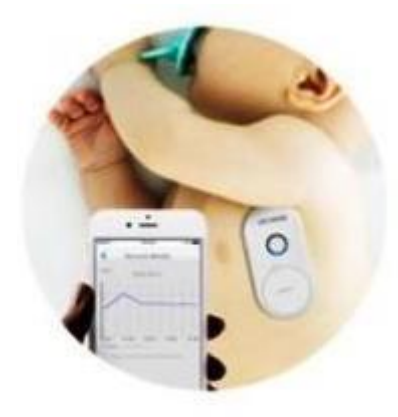

Рисунок 13 – Приклад використання Thermosafer XST200

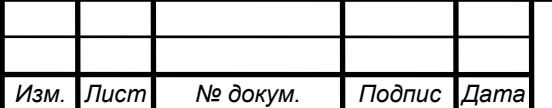

*<sup>13</sup> ЕліТ 6.171.00.10.490.ПЗ*

Термометр використовує традиційний метод вимірювання температури у пахвій западині, який відомий усім батькам, завдяки чомуможе отримати точну температуру. Після визначення нормального діапазону температур тіла залежно від віку дитини користувача цей пристрій допомагає своєчасно відреагувати при перших ознаках появи аномальної температури і зробити необхідні кроки. Вимірювання температури в автоматичному режимі виконуються кожні 3 секунди.

Пристрій відрізняється високою точністю (± 0,1 ° С в діапазоні температур 25 ° С - 65 ° С) і закріплюється на тілі дитини за допомогоюлипкого патчу гіпоалергенного силіконового. Розмір термометра: 2,9 x5,7 х 0,25 см, вага – близько 60 г. Тривалість безперервної роботи – 14 днів.

Розроблений компанією Chois Technology хаб CMS Gateway,

показаний на малюнку 14, дозволяє обслуговувати відразу кілька подібних пристроїв та контролювати температуру пацієнтів у лікарні. Привикористанні цього пристрою значення температури пацієнтів можуть безперервно передаватися через хмарну систему в робочу станцію на сестринському посту або прямо в смартфон/планшет медсестри.

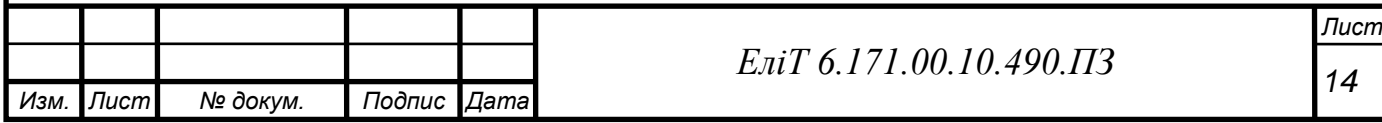

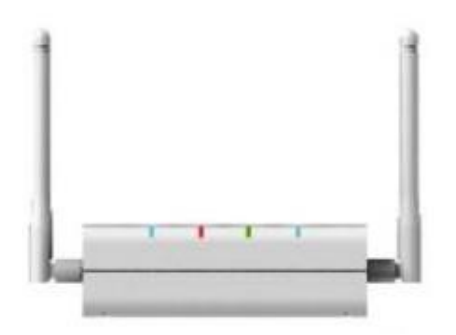

Рисунок 14 - Хаб CMS Gateway

Цей же хаб використовується для передачі даних температури, показаний на малюнку 15, батькам, якщо вони, наприклад, знаходяться навідстані від дитини, а з ним знаходиться няня, що приходить. Для цього використається хмарна система, до якої підключений хаб.

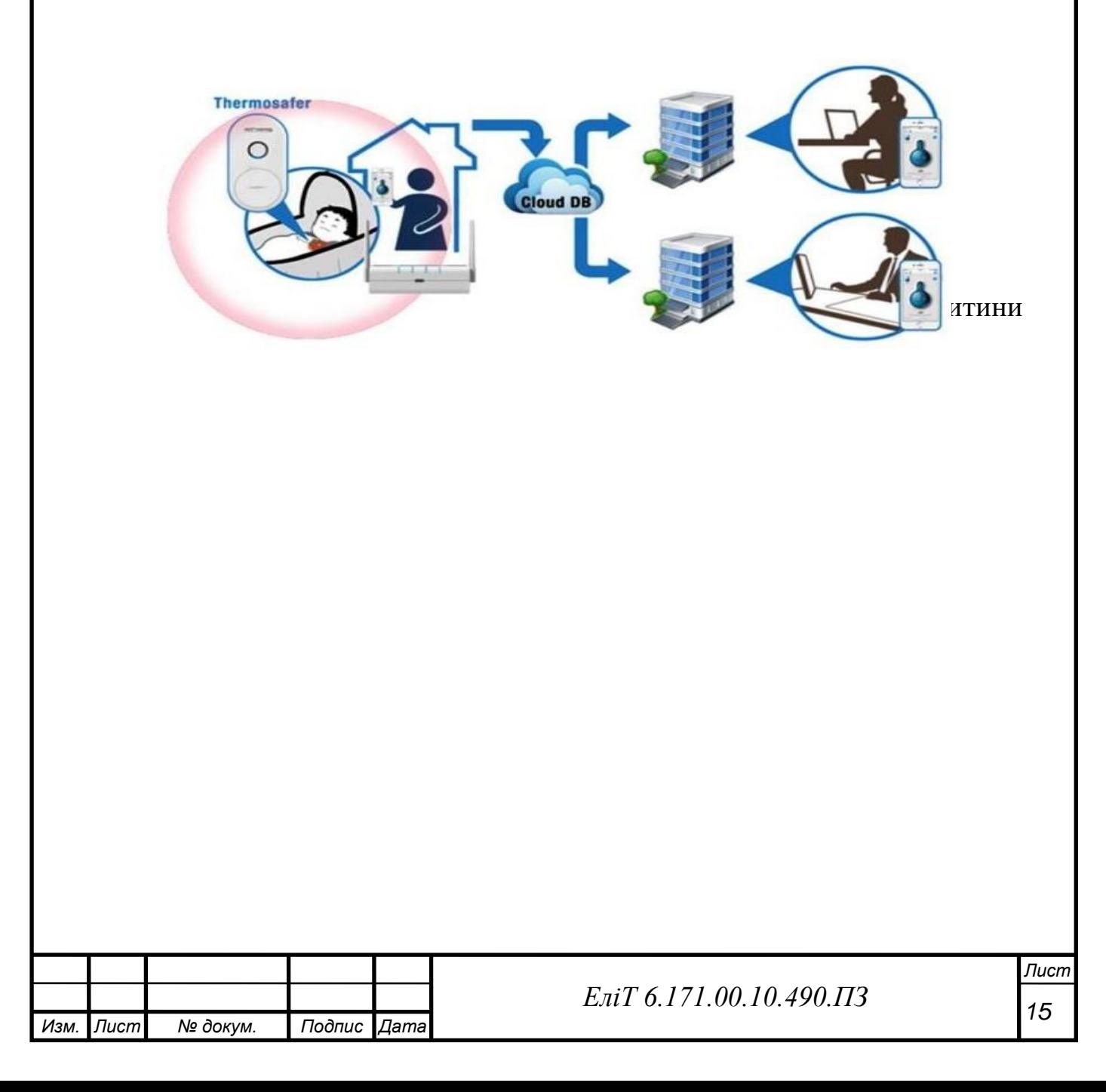

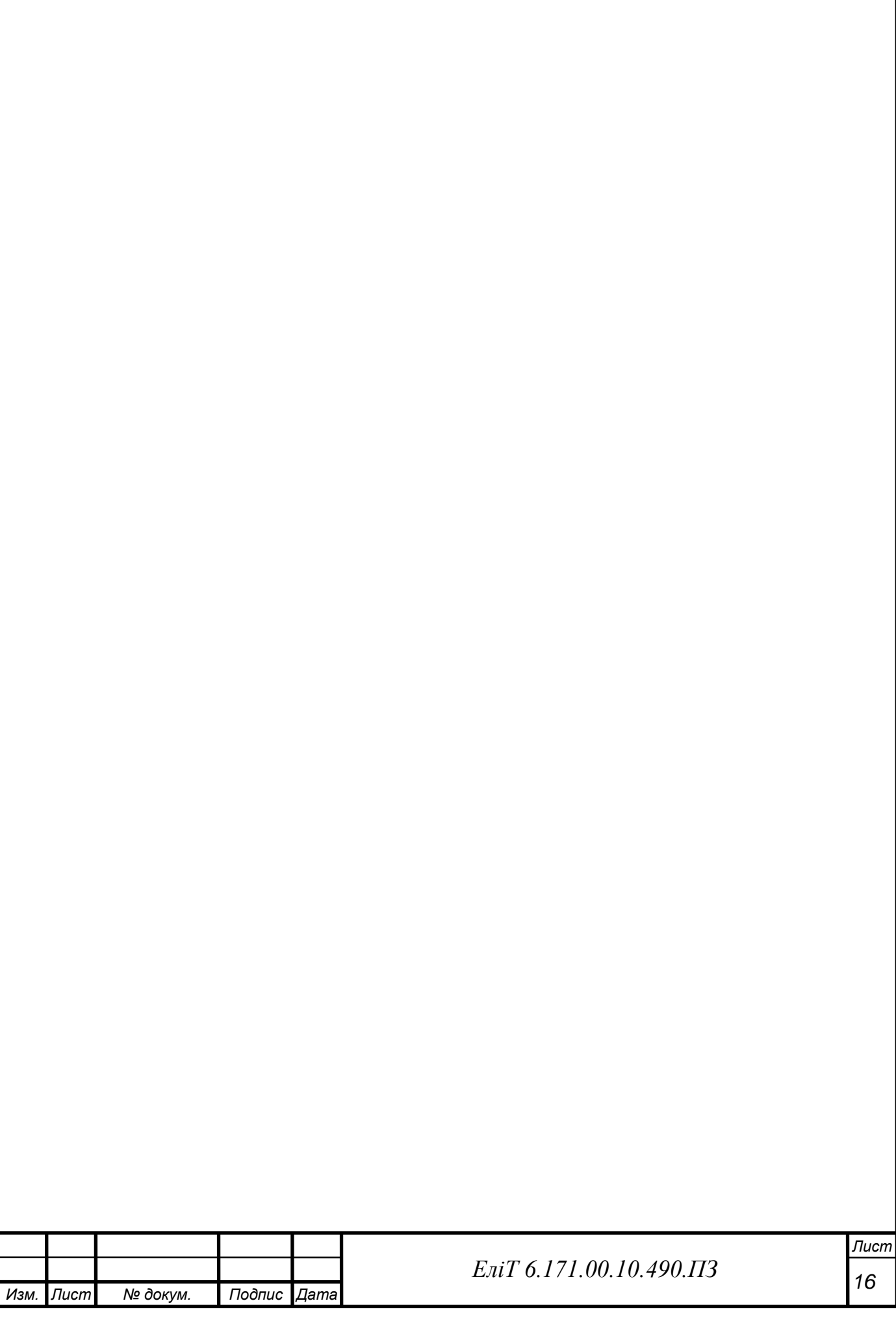

Пристрої NetPing дозволяють віддалено отримувати інформацію про стан датчиків, а також миттєво виконують відправлення e-mail, syslog, SNMP trap, SMS-повідомлень про спрацювання датчиків обслуговуючого персоналу будьякої доби.

Пристрої NetPing [для](http://www.netping.ru/) моніторингу температури в серверній кімнаті та реалізації інших можливостей використовують різні технології та протоколи. Найпростішим способом спостереження за показаннями температури є використання вбудованого веб-інтерфейсу пристрою. Так, наприклад, на сторінці Термодатчики (рисунок 16) можна стежити за показаннями підключених датчиків температури для серверної в режимі реального часу.

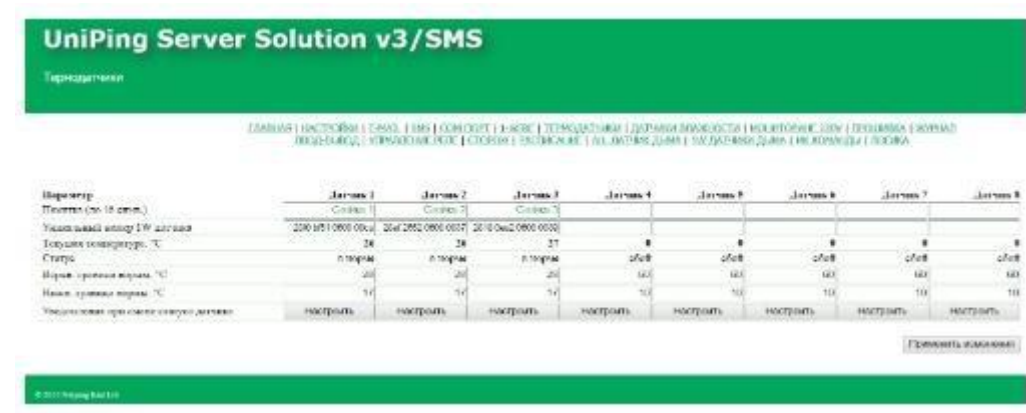

Рисунок 16 – Перегляд датчиків за допомогою web-інтерфейсу

Інтеграції в різні системи моніторингу, автоматизовані системи та програмні продукти. Така широка сфера застосування дозволяє здійснювати протокол SNMP, який підтримується будь-яким пристроєм [NetPing.](http://www.netping.ru/) Завдяки цьому на базі пристроїв NetPing можна аналізувати, наприклад, графіки температури повітря на вулиці у різніінтервали часу, приклад якого наведено на малюнку 17.

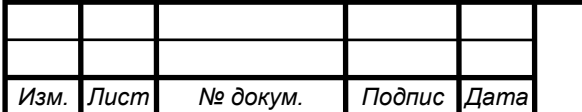

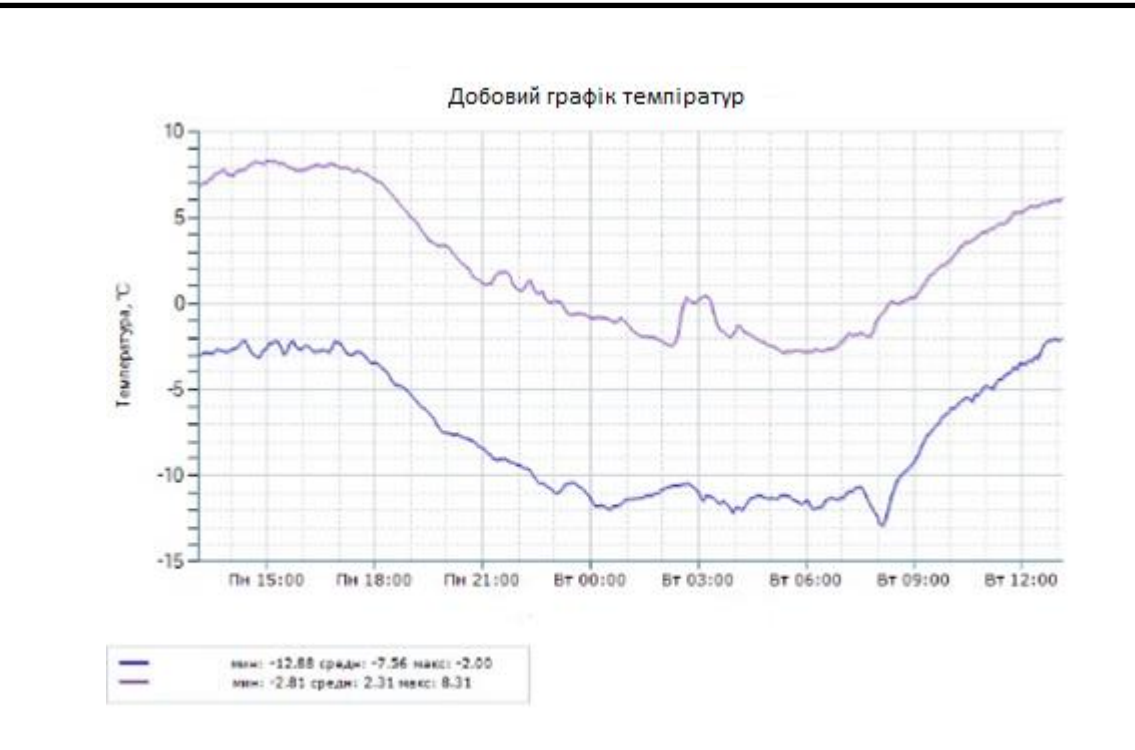

Рисунок 17 – Графік, створений на базі пристрою NetPing

Говорячи про конкретні проекти, пристрій UniPing server solutionv4/SMS – це пристрій для віддаленого моніторингу та стеження мікроклімату в серверній кімнаті (рисунок 18). Датчики температури тавологості дозволяють контролювати умови експлуатації обладнання у серверній кімнаті. Додатково встановлюються датчики дверей, руху, удару, які попередять про несанкціонований доступ до серверного приміщення. А датчики диму та протікання дозволять отримувати своєчасні повідомлення про позаштатні ситуації.

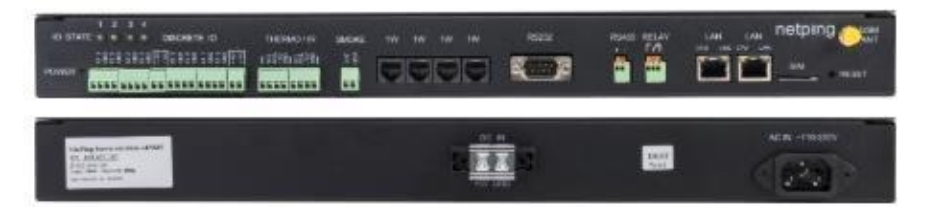

Рисунок 18 – Пристрій UniPing Server Solution v4/SMS

Згідно з інформацією на сайті виробника, у деяких випадках UniPing server solution v4**/**SMS може автоматично вжити необхіднихзаходів для відновлення оптимальних умов роботи обладнання.

Наприклад, при перевищенні рівня температури увімкнути резервний кондиціонер.

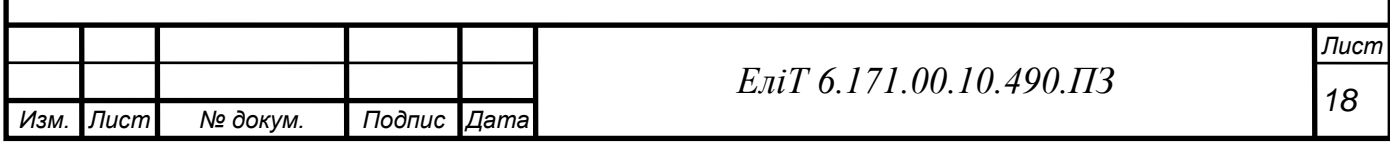

Зазвичай UniPing Server Solution v4/SMS використовується:

- для моніторингу фізичних умов роботи комп'ютерного обладнання та обмеження доступу до скриньок з обладнанням, повідомлення відповідальних осіб про нештатні ситуації (email, SMS-повідомлення, локальні повідомлення);

- віддаленого управління системами вентиляції та підтримання мікроклімату, кондиціонерами. Підключені датчики дозволяють відстежувати поточну ситуацію, а віддалене керування розетками 220 Вза допомогою розеток [NetPing AC/DIN д](http://www.netping.ru/products/rozetka-ac-din-socket)озволяє увімкнути необхідну систему без фізичної присутності на об'єкті (рис. 19).

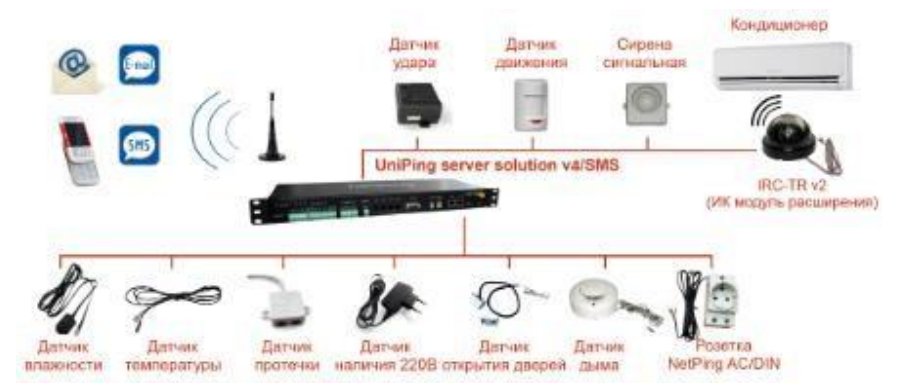

Рисунок 19 – приклад можливостей UniPing server solutionv4/SMS

Для запобігання надзвичайним ситуаціям при зберіганні та перевезенні медичних препаратів, продуктів харчування, спеціальних вантажів компанія Log Tag розробила електронні термоіндикатори для контролю за дотриманням температурного режиму.

Для різних цілей компанія створила безліч модифікацій,

наприклад, термоіндикатор Log Tag TRIX-8 (рисунок 20) призначений для контролю температури в діапазоні від -40°С до +85°С. Дозволяє зберігати до 8000 значень. Головною особливістю є гнучке настроювання параметрів роботи: час початку роботи, інтервал зчитування даних, циклічний або фіксований запис даних, настроювання умов активації індикатора ALERT/ТРИВОГА.

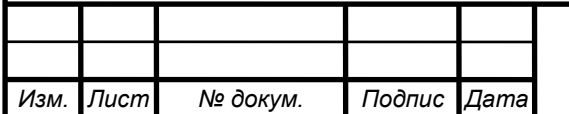

*<sup>19</sup> ЕліТ 6.171.00.10.490.ПЗ*

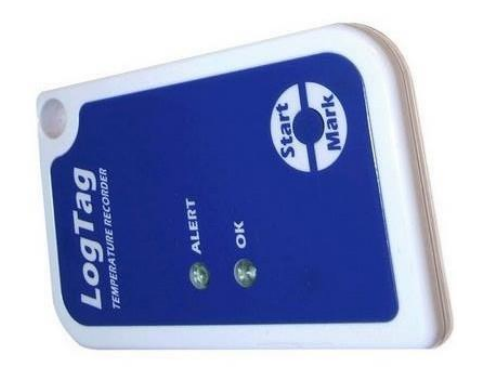

Рисунок 20 - Термоіндикатор Log Tag TRIX-8

За допомогою програмного забезпечення LogTag Analyzer можназапрограмувати пристрій, задавши:

межі температурного режиму

частоту вимірів

кількість вимірювань

Після закінчення моніторингу температури пристрій можна знову підключити до програми для отримання тимчасового графіка, файлу звіту або зведеної таблиці, приклад яких зображений на малюнку 21.

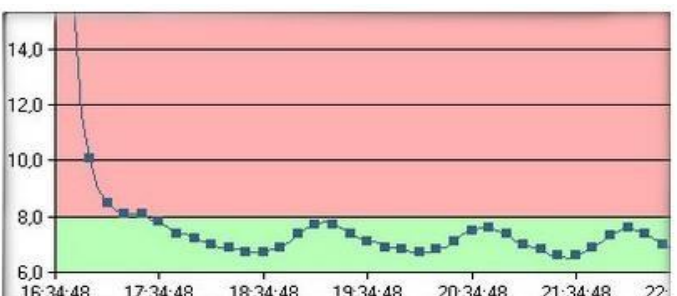

для підклю 1304-48 17.34.48 18.34.48 19.34.48 20.34.48 21.34.48 22.<br>Для підклю 13.06.2012 13.06.2012 13.06.2012 13.06.2012 13.06.2012 13.06.2012 100 розробленоUSBінтерфейс (рисунок 22). Після вставки приладу в гніздо за допомогою USBз'єднання дані термоіндикатора зберігаються в пам'яті комп'ютера у вигляді спеціального файлу.

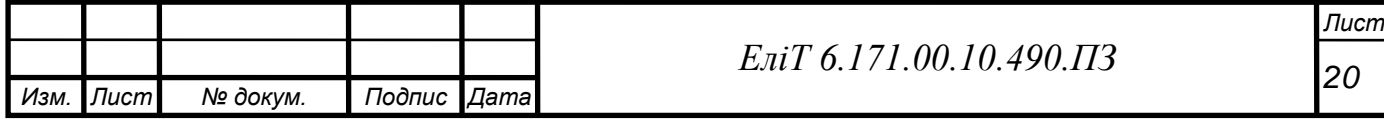

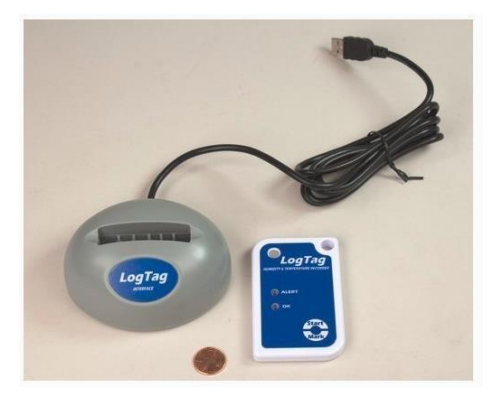

Рисунок 22 - USB-інтерфейс для підключення до комп'ютера

Так як більшість інформації про те, як влаштовані прилади і заякими алгоритмами вони функціонують, є комерційною таємницеювиробників, то докладніше дізнатися про їхню роботу нам неможливо.

Те, що поєднує всі представлені вище пристрої, є ціна. Для моніторингу температури в реальному часі та передачі цієї інформаціїкористувачеві потрібне створення ЕОМ з хорошими обчислювальними можливостями.

Але сучасні технології розвинулися настільки, що стало можливим створення такого винаходу за набагато менші гроші. У ційроботі пропонується реалізація одного з таких проектів.

#### **Висновок по розділу**

Таким чином, ми побачили, що функціонал пристрою, який вийде у нас в результаті даної роботи, широко впроваджується та ефективно застосовується не тільки у промисловій сфері, а й у медичній та офісній. Це підтверджує актуальність цього пристрою

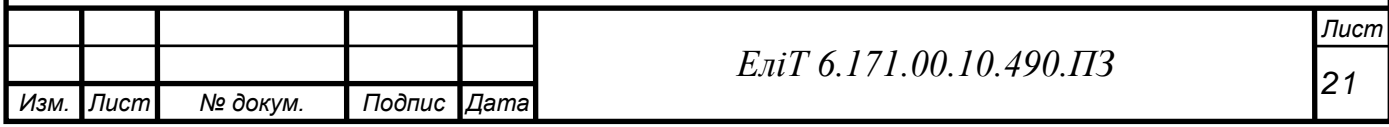

# **1. РОЗРОБКА СТРУКТУРНОЇ СХЕМИ**

Для реалізації подібної ідеї нам знадобиться плата, а точнішемікроконтролер бажано із вбудованою функцією Wi-Fi для зв'язку ізбраузером комп'ютера. Також це допоможе вкотре заощадити.

Вимірювати температуру спеціальними датчиками, причому їх буде кілька. Це дозволить нам стежити за змінами в кліматі відразу в декількох місцях, і підвищити точність вимірювань, якщо заміряти температуру в одному місці. Використовуватимуться цифровий, аналоговий датчики та термістор.

Метою проекту є стеження за температурою та виведення цієї інформації узручному для користувача вигляді, у даному випадку у вигляді графіка. На щастяінтернет сповнений способів, завдяки яким це можна здійснити.

Визначившись із структурою, почнемо підбір окремих елементів. Як «основа» підійдуть недорогі та функціональні

мікроконтролери ESP8266, представлені на малюнку 23, китайськиймікроконтролер від виробника Esppressif з підтримкою Wi-Fi інтерфейсу. Часто цей мікроконтролер позиціонують лише як Wi-Fi модуль, однак у нашому випадку саме до нього будуть підключені датчики температури.

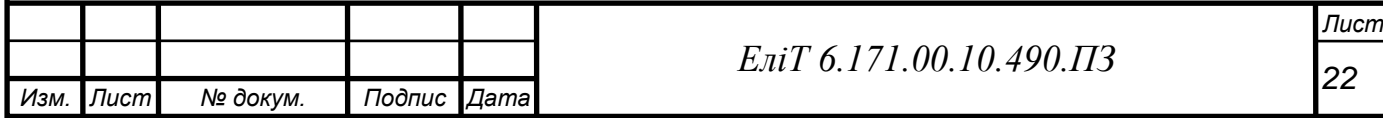

.

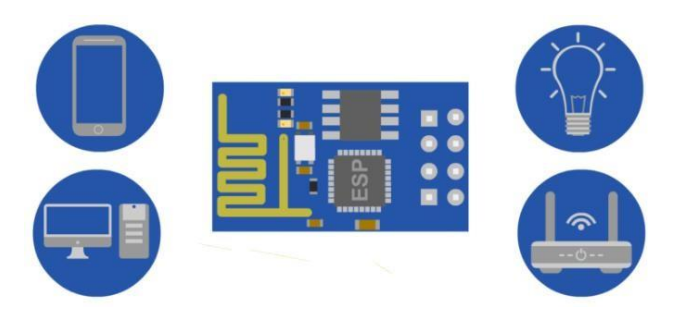

Рисунок 23 – Плата ESP

У цього мікроконтролера немає вбудованої flash-пам'яті, тому вінпрацює із зовнішньою flash-пам'яттю за інтерфейсом SPI. У більшості найпопулярніших версій її обсяг варіюється від 512 Кбайт до 4 Мбайт. Забажання та вміння мікросхему пам'яті можна перепаяти на версію до 32 Мбайт.

Існує близько півтора десятка версій мікроконтролера серії

ESP і безліч плат із ними. Розглянемо найпопулярніші їх (таблиця 1).

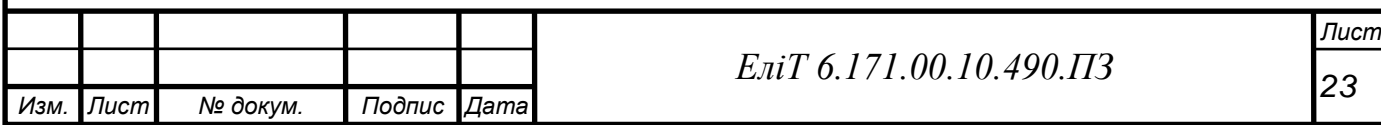

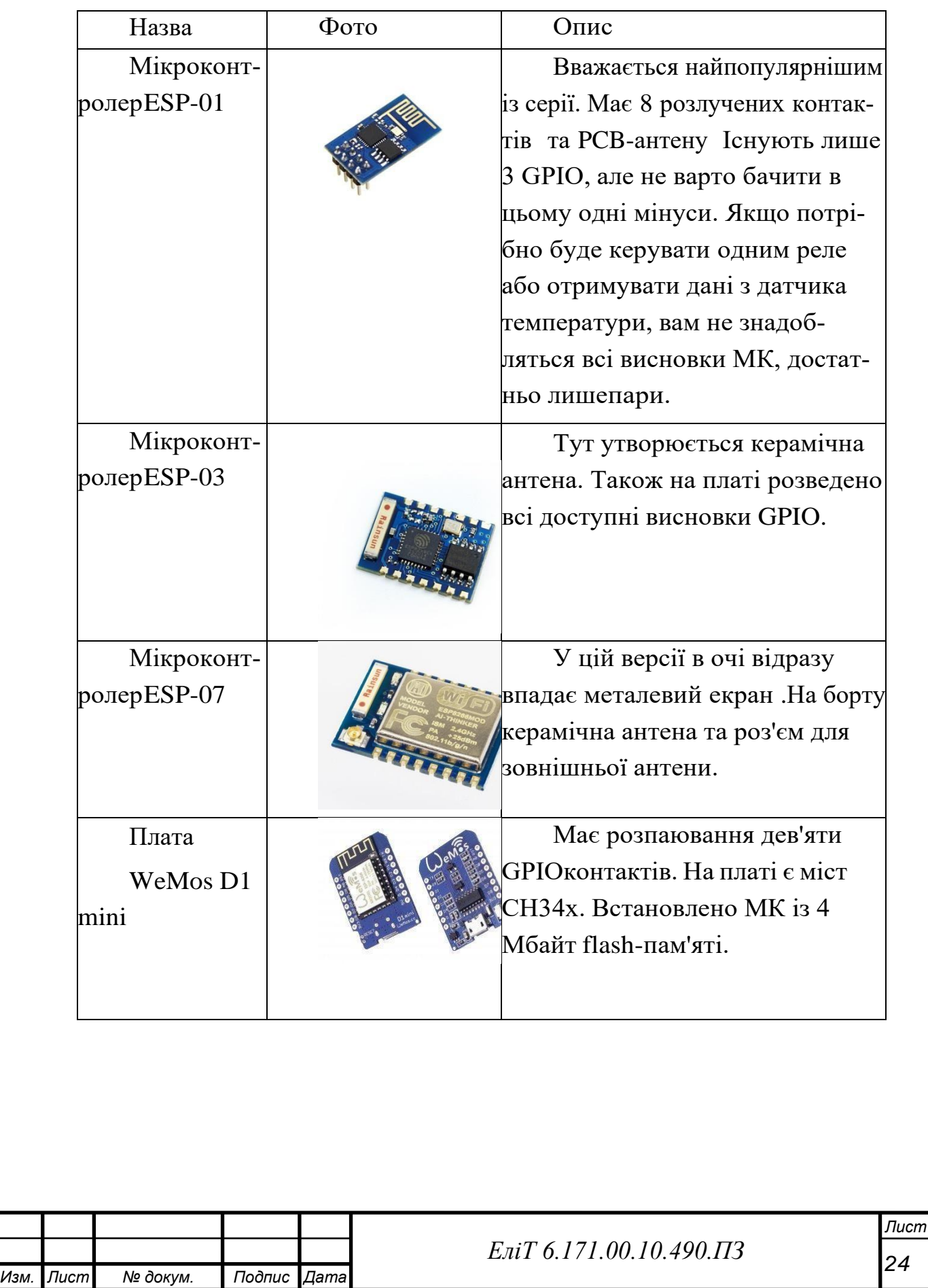

# Таблиця 1 – Різновиди плат та мікроконтролерів ESP

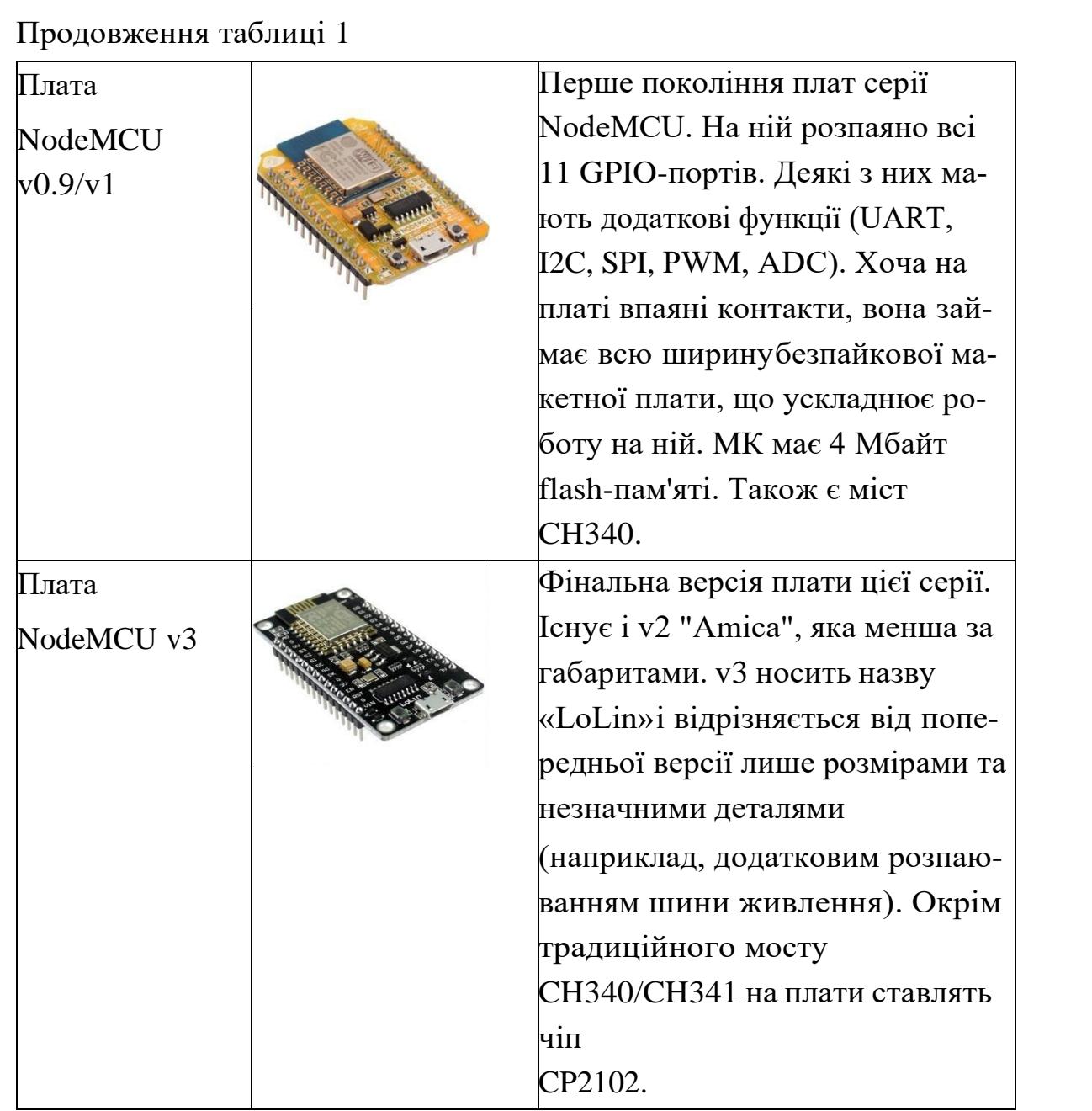

Всі ці мікроконтролери виконані на чіпсетіESP8266EX, отже, характеристики у них однакові:

Протоколи: 802.11 b/g/n/e/i. Діапазон частот:

2.4 ГГц – 2.5 ГГц. Процесорне ядро: Tensilica

L106 32 розряди. Діапазон напруги живлення:

2.5 В - 3.6 В. Середнє споживання струму: 80мA.

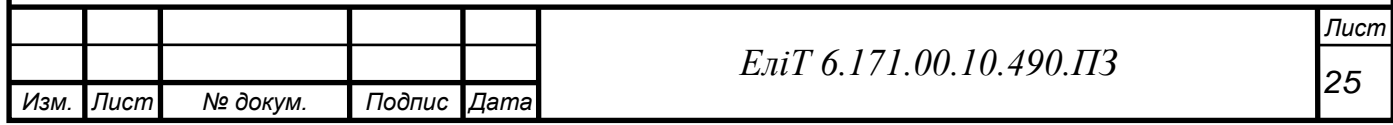

Режими WiFi: Station/SoftAP/

SoftAP+Station. Безпека: WPA/WPA2.

Шифрування: WEP/TKIP/AES.

Оновлення прошивки: через UART, по радіоканалу (OTA

Other The Air).

Мережеві протоколи: IPv4, TCP/UDP/HTTP/FTP.

Підтримка WiFi Direct (P2P), P2P Discovery, P2P GO (Group Owner)mode, GC (Group Client) mode, P2P Power Management.

Вбудовані прискорювачі апарату: CCMP (CBC-MAC, режимлічильника), TKIP (MIC, RC4), WAPI (SMS4), WEP (RC4), CRC.

Підтримка LUA-скриптів.

Всі мікроконтролери за параметрами не сильно відрізняються, так що, недовго думаючи, візьмемо плату NodeMCU v3. Оскільки вона є відносно новітньою моделлю, то раптових проблем із нею має бути найменше. Плата має 11 GPIO-портів та один висновок ADC0. Це висновоквбудованого 10-розрядного аналого-цифрового перетворювача (АЦП). Він знадобиться для розрахунку даних, отриманих з аналогового датчика та тиристора.

Для того, щоб одночасно підключити аналоговий датчик і

термістор нам потрібні два аналогові порти, алеNodeMCU v3 має лише один, чого явно недостатньо. Цю проблему вирішить ADS1015 –12-розрядний Аналого-Цифровий Перетворювач, представлений на малюнку 24. Він має внутрішній ІОН (Джерело Опорної Напруги), 4 аналогові входи. Напруга живлення тримається в діапазоні від 2В до 5В, споживаний струм становить 150 мА. Також він дуже боїться перенапруги як по входах, так і по живленню. Перевищення напруги більш ніж 5% від напруги живлення його миттєво спалить.

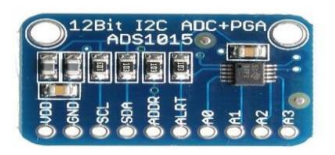

Рисунок 24–ADS101

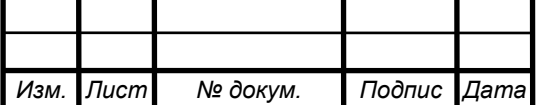

Тепер розберемося із датчиками. Як говорилося раніше, було прийнято рішення взяти три їх різновиди, тобто цифровий, аналоговий татермістор. Так можна буде з'ясувати, який з них найбільш зручний у використанні та точний у вимірі.

Як цифровий датчик візьмемо DHT. Є два різновиди даного датчика: DHT11 та DHT22. Вони дуже популярні серед Arduino і частовикористовуються в проектах метеостанцій і розумного будинку.

Складаються з двох частин – ємнісного датчика температури та гігрометра. Перший використовується для вимірювання температури,другий – для вологості повітря .

Рисунок 25– Датчик температури та вологості повітря DHT11 Використовуватимемо DHT11, представлений на малюнку 25, так як вінмає до-

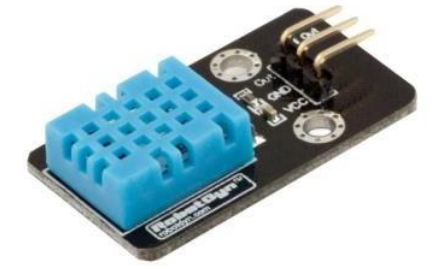

статню точність вимірювань (похибка може становити до 5%) в діапазоні від 0°С до 50°С. Живиться від 3 до 5 В і коштує дешевше, ніж його аналог. Для підключення знадобиться резистор на 10 кОм.

Перейдемо до аналогового датчика. Для цієї ролі візьмемо TMP35,зображений малюнку 26, використовує технології твердотільної електроніки визначення температури. Тобто в них встановлені термістори, в яких при підвищенні температури збільшується напруга вдіоді.Це дає можливість генерувати аналоговий сигнал пропорційний температурі.

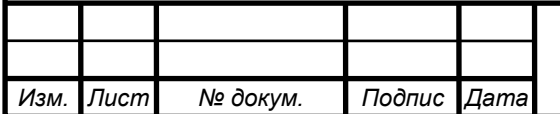

*Лист*

TMP35 вимірює температуру від 10°С до 125°З забезпечує вихідну напругу 250 мВ при температурі 25°С.

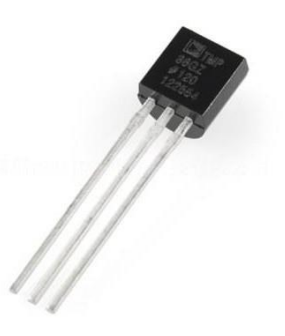

Рисунок 26 – Датчик температури TMP35

Усі аналогові датчики мають важливу характеристику - відношення кількості вольт до одиниці вимірюваної величини. Наприклад, у специфікації до TMP35 написано, кожен градус вимірюваної температури відповідає 10 мВ напруги на виході. Так,щоб перетворити аналоговий сигнал датчика на градуси, скористаємося формулою :

$$
T = \frac{\frac{raw}{4096} \cdot 3.3 \cdot 1000}{10},
$$

де*raw*- Значення АЦП;*4096*- максимальне значення, яке можеповернути АЦП відADS1015;*3,3*- Робоча напруга АЦП.

Останнім нам залишився термістор. Це резистор, який змінює опір зі зміною температури. Існують два види термісторів – з NTC та з PTC У більшості випадків для вимірювання температури використовуються NTC сенсори, ми надійдемо також і використовуємо найпростіший NTC термістор з номінальним опором

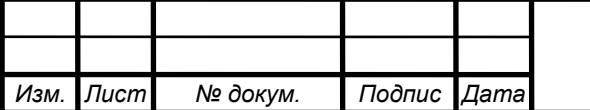

*Лист*

27).

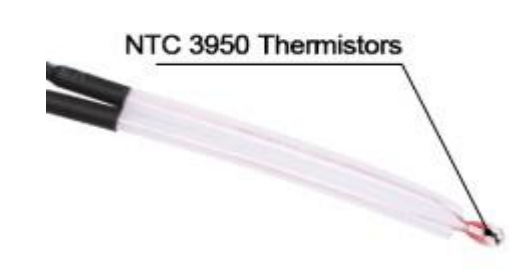

100 кОм при температурі 25°С. Цей термістор має маркування 3950(рис.

Рисунок 27 – Термістор NTC 3950

Щоб обчислити значення температури, використовують формулуСтейнхарта — Харта  $(2)$ :

$$
\frac{1}{T} = A + B \ln(R) + C(\ln(R))^3
$$

Але, оскільки нам не потрібна велика точність, скористаємосямодифікованим рівнянням (В-рівняння) (3):

$$
\frac{1}{T} = \frac{1}{T_0} + \frac{1}{B} \cdot \ln\left(\frac{R}{R_0}\right)
$$

де Т0– кімнатна температура, на яку вказується номінал термістора, Т0= 25 ° С; Т - потрібна температура; R – виміряний опіртермістора; R0- Номінальний опір термістора.

Висновок у розділі

Таким чином, на основі вибраних елементів та описаної структурискладемо структурну схему диспетчерського пульта нагрівача (рисунок 28).

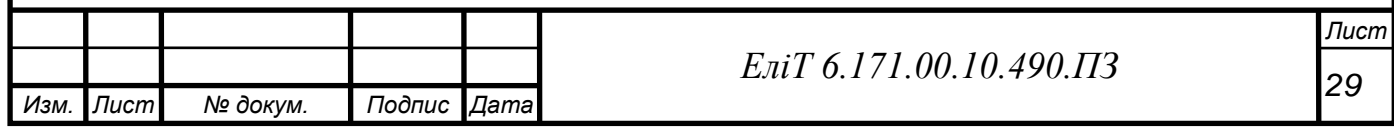

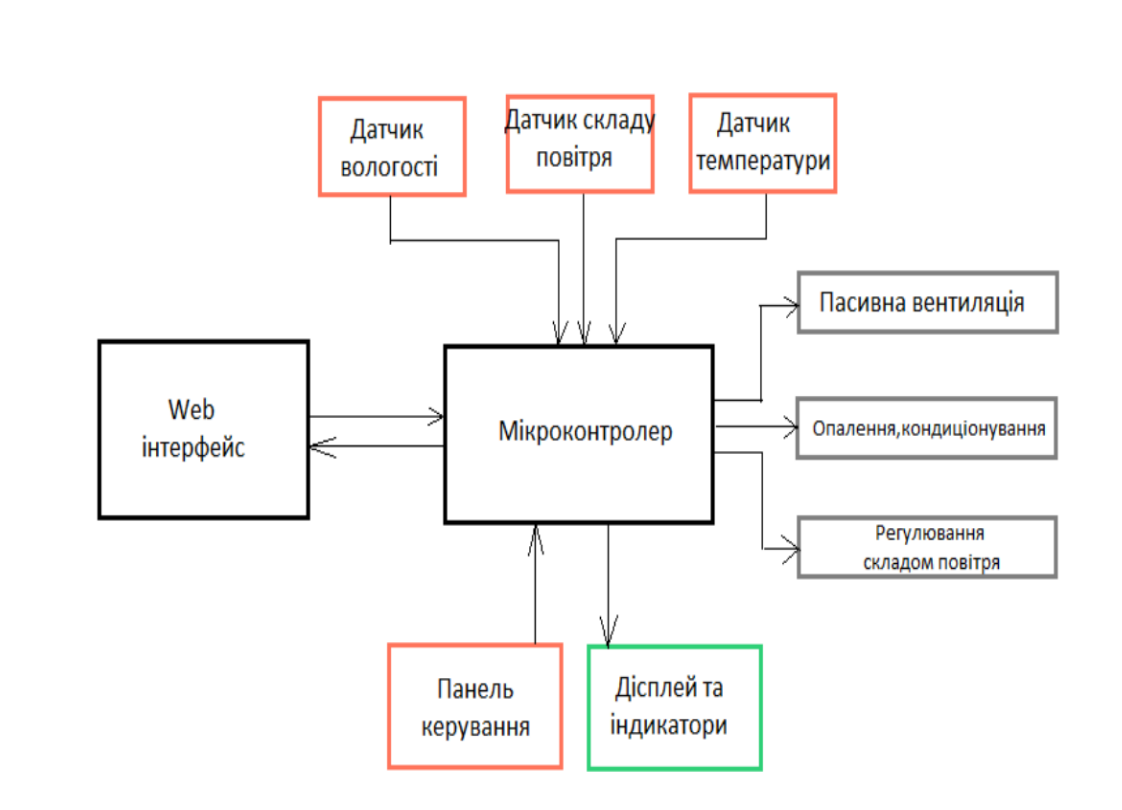

Рисунок 28 – Структурна схема пристрою

Мікропроцесорний блок – головний обчислювальний блок пристрою, який обробляє всю вхідну інформацію, здійснює вплив на інші структурні блоки пристрою, формує та відправляє на сервер пакети інформації. WEB інтерфейс – засіб записувати поточний стан системи, на кожному етапі, на віддалений сервер. LCD дисплей та індикатори – засоби виводу інформації. Проводить індикацію функціонального стану інших блоків пристрою. Датчик температури – відслідковує поточну температуру та містить усю необхідну елементну базу для коректної роботи температурного датчика. Датчик вологості – відслідковує поточний рівень вологості та передає інформацію про нього на мікропроцесорний блок. Датчик рівня вуглекислого газу – відслідковує поточний рівень вуглецю в повітрі та передає його на мікропроцесорний блок. Виконавчі блоки, до яких відносяться: пасивна вентиляція, кондиціонування, обігрів та система керування складом повітря – це система виконавчих пристроїв, що отримують керуючі сигнали від мікропроцесора та призначені для забезпечення необхідних параметрів мікроклімату складського приміщення плодоовочевого сховища.

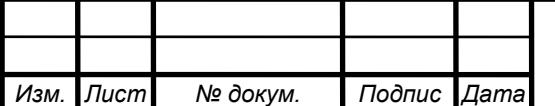

## **2.ВИБІР СПОСОБУ ВІДОБРАЖЕННЯ ГРАФІКА**

Для того, щоб відображати графік зміни температури в реальному часі, існує кілька можливостей, які здаються доситьцікавими. Але, відразу забігаючи вперед, більшість із них не підходять для цілей цього проекту через свою обмеженість.

Розглянемо деякі з них.

Першим, що мені попалося на очі, є програма для малювання графіків SFmonitor. Воно було розроблено для розробки безпілотнихлітальних апаратів, контролю за їхніми системами стабілізації.

Працює з інформацією, яка отримується з послідовного порту комп'ютера. За допомогою бібліотеки SerialFlow у SFmonitor можна будувати до трьох графіків одночасно (рис. 29). Це є одночасно плюсом і мінусом, тому що якщо ми захочемо розширити структурну базу, нам доведеться шукати інший спосіб відображення графіків. До того ж, головним мінусом є неможливість подивитися графік з іншогопристрою, крім комп'ютера, з послідовного порту якого відбувається передача інформації.

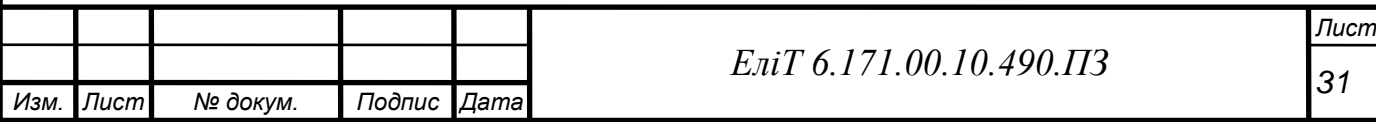

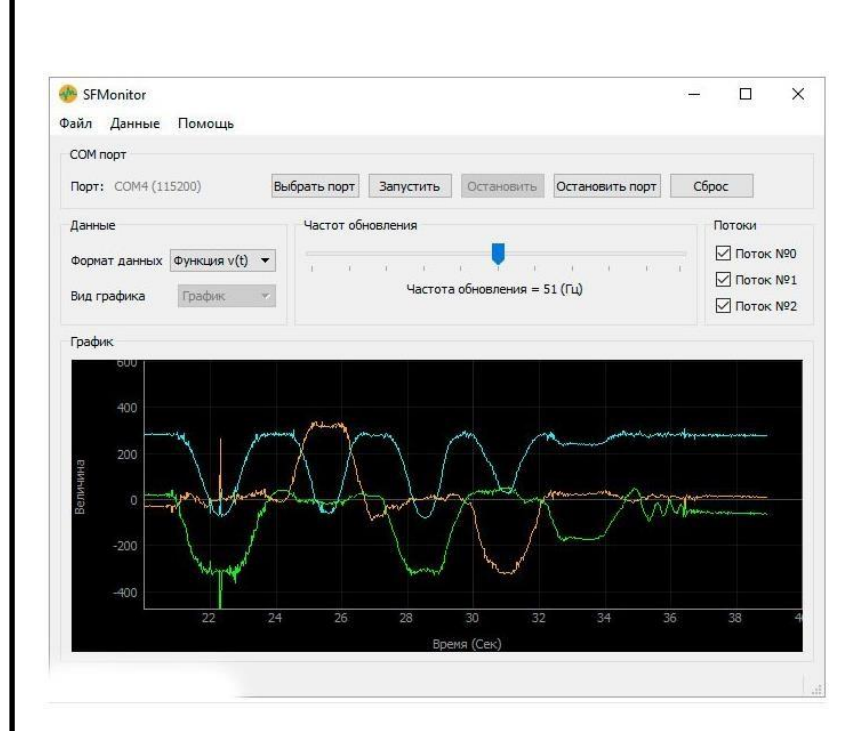

Рисунок 29 – приклад графіків, побудованих у додатку SFmonitor

Також для розгляду можна взяти вбудовану Arduino IDE утиліту

«Плоттер по послідовному з'єднанню». Про неї мало чого можна сказати, крім того, що можлива робота лише з одним графіком, та повна відсутністьналаштувань. Приклад графіка представлений малюнку 30.

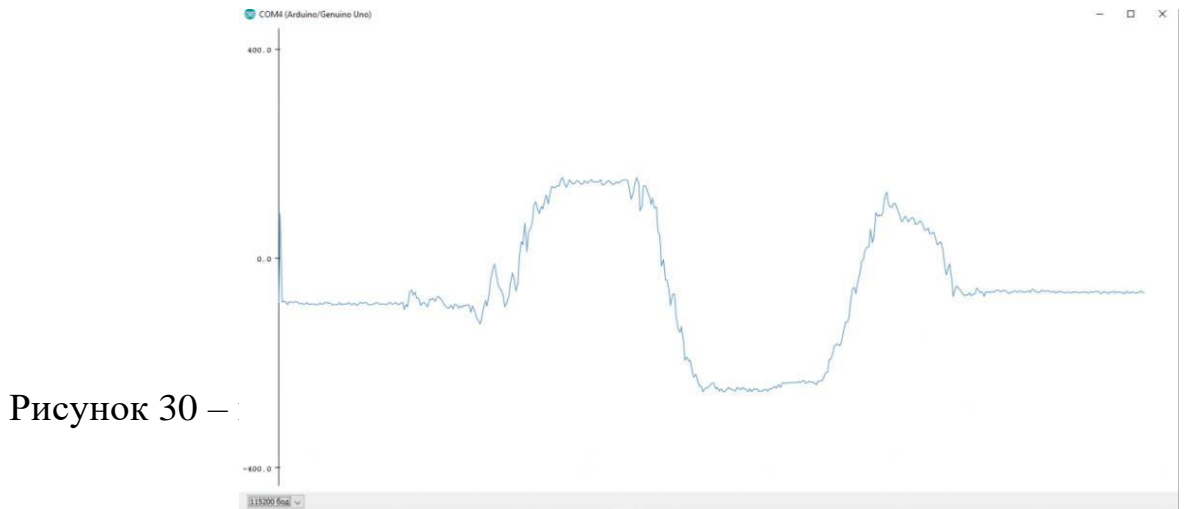

Вже більш підходящим для нас є візуалізація даних за допомогою EON. Це JavaScript з відкритим вихідним кодом для креслення графіків, створений PubNub. Зчитуванням числових значень із сенсора займається Johnny-Five. Для його роботи потрібнозавантажити ConfigurableFirmata, тому що для роботи з пристроями на основі інтерфейсу 1-Wire, йому потрібний цей модуль. Також потрібно буде встановити Node.js, який розроблений на основі С3.js, який є

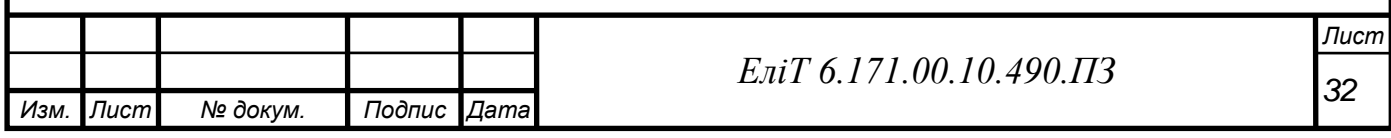

похідним від D3.js – Data-Driven Documents, бібліотеки JavaScript для маніпуляції із документами. Як сказано на сайті: «D3 допомагає вам реалізувати дані у життя, використовуючи HTML, SVG, CSS». Пересилання даних

із сенсора відбувається за допомогою модуля PubNub. На основі отриманихданих виводиться графік, показаний малюнку 31.

Метод сам собоюдуже цікавий, але дуже громіздкий, а скачування та встановлення додаткового програмного забезпечення може легко заплутати, тому було ухвалено рішення не використати цей спосіб.

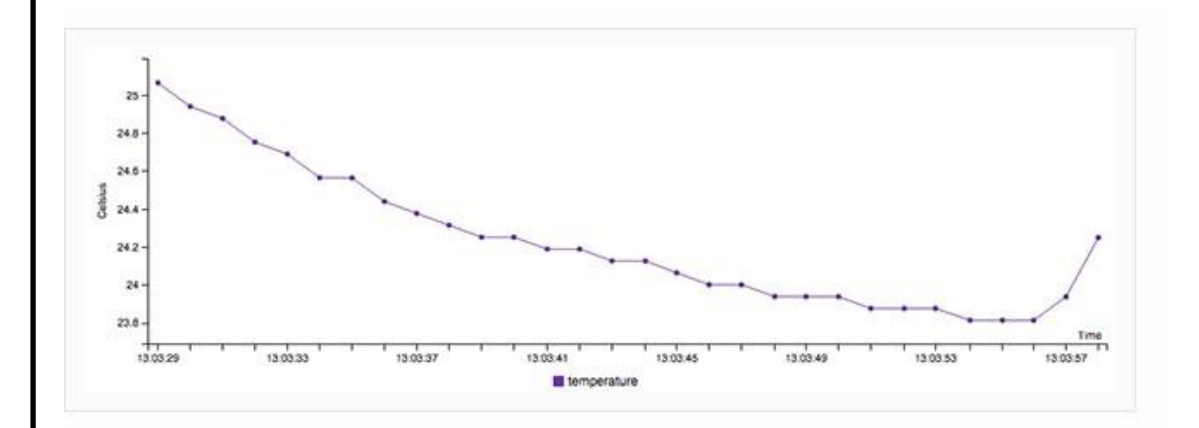

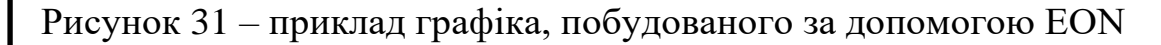

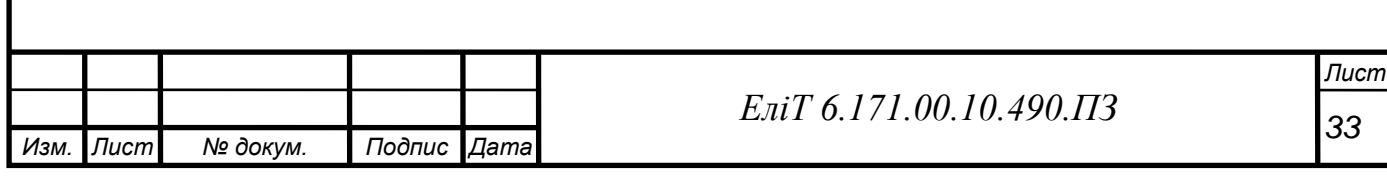

Як відображати дані з датчиків, була обрана Google Charts - це бібліотека діаграм на основі JavaScript, призначена для покращення веб-додатків за рахунок додавання інтерактивних можливостей побудови діаграм. Вона підтримує широкий спектр графіків (рис. 32).Графіки створюються за допомогою SVG у стандартних браузерах, таких як Chrome, Firefox, Safari, Internet Explorer (IE).

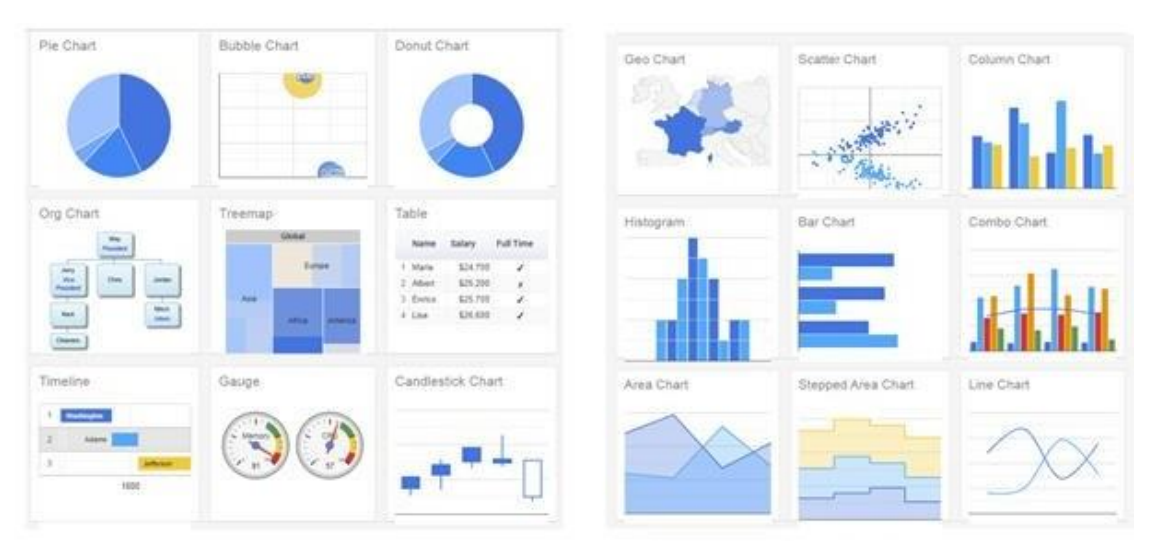

Рисунок 32 – Приклади діаграм та графіків, які доступні у

Google Charts.

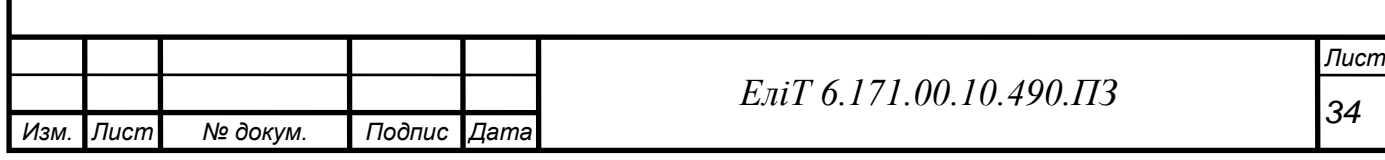

Для цього проекту використовується лише Line Chart. Перевага, яку пропонує Google Charts, полягає в тому, що саму бібліотеку не обов'язково завантажувати в мікроконтролер. Досить просто прописати звернення до Google Charts у глобальному інтернеті і браузер сам відобразить графік, згідно з переданими даними та настройками для бібліотеки на веб-сторінці.

### Висновок у розділі

У цьому розділі ми переглянули різні способи малювання графіків, розглянули їх мінуси та плюси, які проблеми можуть супроводжувати нас під час побудови графіка. Наприкінці вибралинайбільш вдалий для нас спосіб.

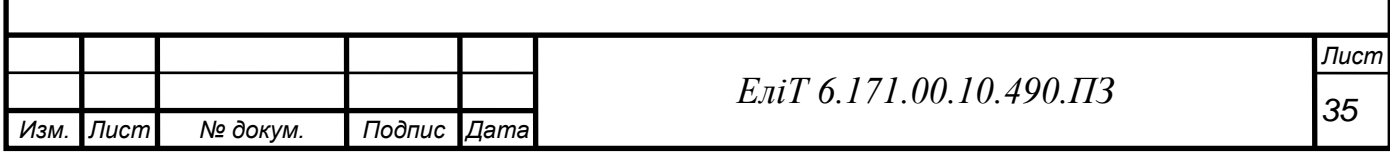

# <span id="page-35-0"></span>**3. РОЗРОБКА ПРИНЦИПОВОЇ СХЕМИ**

Схема підключення чіпа всередині мікроконтролера NodeMCU v3наведена малюнку 33.

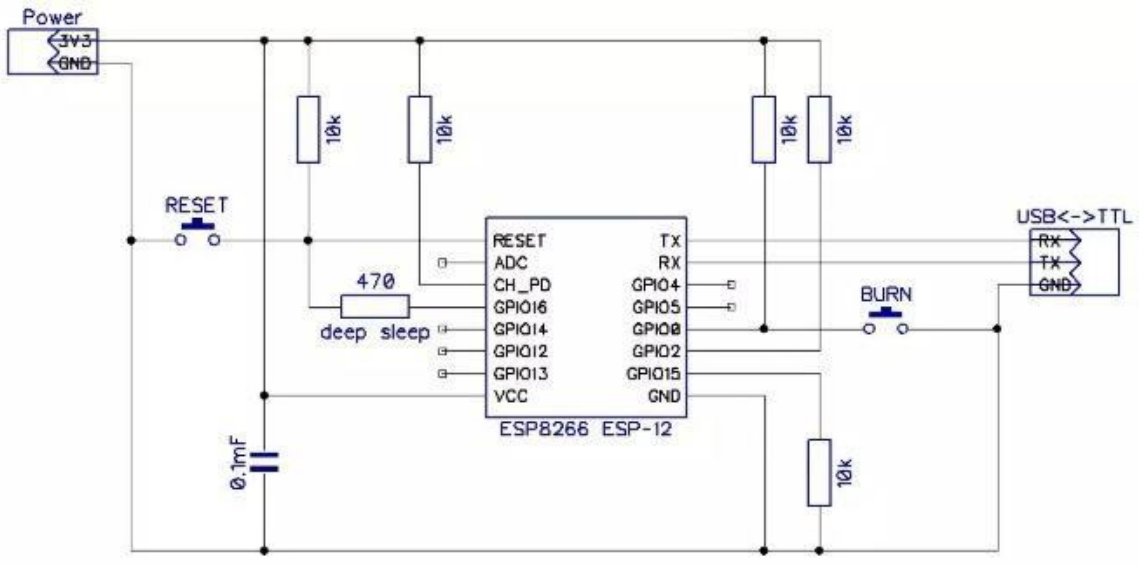

Рисунок 33 - Схема підключення чипа

Тут Vcc та GND – це висновки безпосереднього живлення мікроконтролера. GPIO16 використовується для пробудження чіпа ESP8266 з режиму глибокого сну. RESET призначений для скидання мікроконтролера. Висновки TX і RX необхідні асинхронного послідовного інтерфейсу, вони встановлюють зв'язок коїться з іншими пристроями по шині UART. Але оскільки ми передаємо даніпо Wi-Fi, ці висновки залишаються непідключеними.

При підключенні модуля ADS1015 висновки VDD та GND також використовуються для живлення самого пристрою. SCL та SDA потрібнідля спілкування з провідним пристроєм за протоколом I2C, підключаються до вільних GPIOпортів мікроконтролера. Додатково встановлювати підтягуючі резистори на шину немає потреби, оскільки вони вже передбачені в конструкції модуля. Висновок ADDR задає одиніз 4-х можливих адрес модуля. Але ця функція є корисною лише припідключенні декількох модулів, тому використовуватися не буде. А0, А1, А2 та А3 – входи АЦП, до яких будуть підключені датчики температури. На малюнку 34 представлена електрична схема модуля.

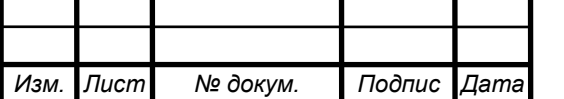

*<sup>36</sup> ЕліТ 6.171.00.10.490.ПЗ*
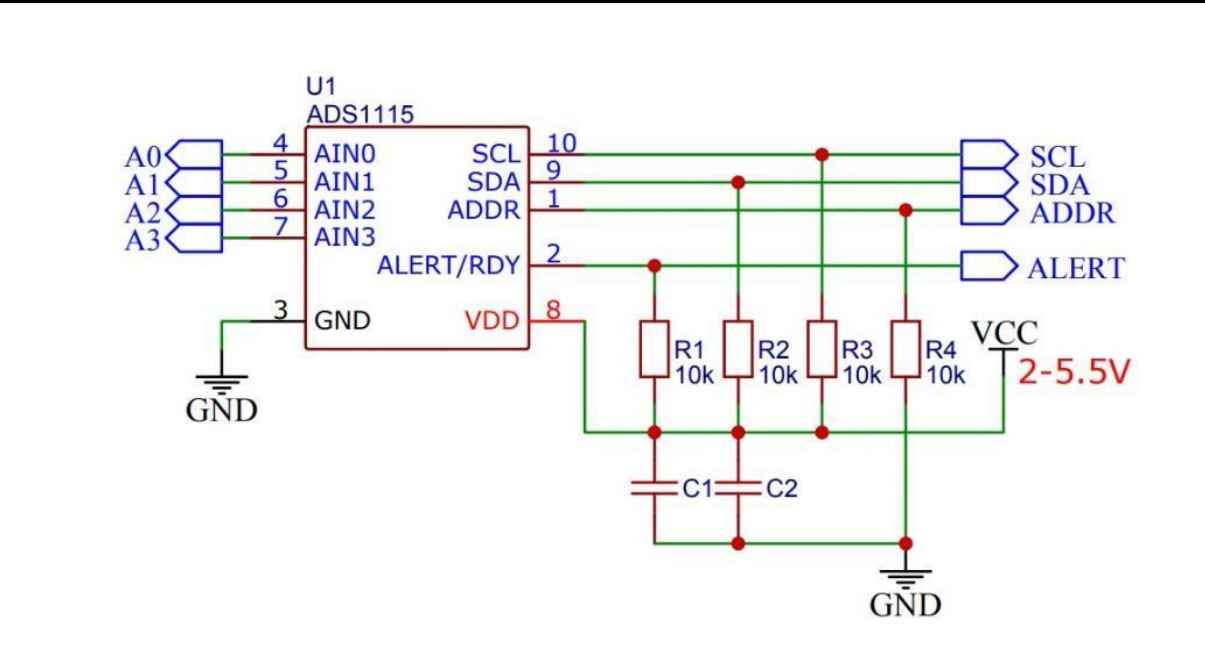

Рисунок 34 - Схема підключення модуля ADS1015

Конденсатори С1 та C2 призначені для усунення перешкод у ланцюзі живлення мікросхеми АЦП. Резистор R1 підтягує вихід компаратора на низький рівень. Отже, сигнал оповіщення буде еквівалентний логічній одиниці. Резистори R2 і R3 підтягують I2C шинурівня живлення, що звільняє від застосування зовнішніх опорів.

Схема включення цифрового датчика DHT11 представлена малюнку

35. Висновки Vcc та GND підключаються до висновків Vcc та GND мікроконтролера відповідно. Виведення Data до аналогового піна для передачі даних. NC залишається висіти у повітрі і не використовується. Для правильної роботи датчика між виходом сигналу та живленням впаяний резистор на 10 кОм.

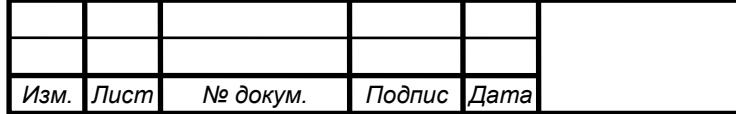

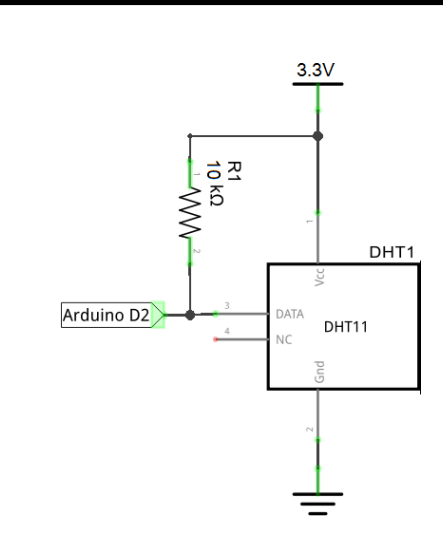

Рисунок 35 – Схема підключення DHT11

Вихід Vout сигналу аналогового датчика TMP35 підключається доаналогового входу модуля ADS1015, який у свою чергу підключений домікроконтролера. Інші два контакти +Vs і GND використовуються як живлення. Схема підключення зображено малюнку 36.

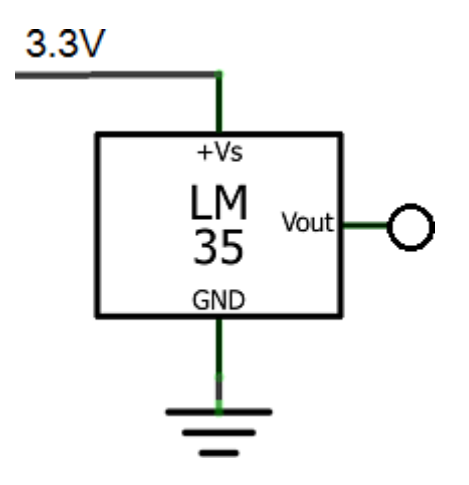

Рисунок 36 – Схема підключення TMP35

Для підключення термістора NTC 3950 використовуємо резистор 100кОм як номінальний резистор. Одним кінцем термістор підключається до живлення мікроконтролера, а другим до GND.

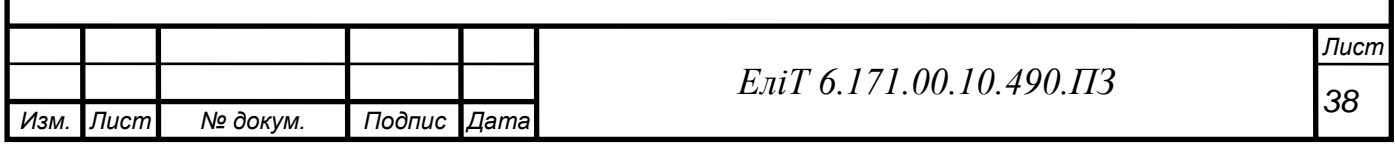

Також цей кінець приєднується до аналогового входу ADS1015 модуля через резистор.Схема зображено малюнку 37.

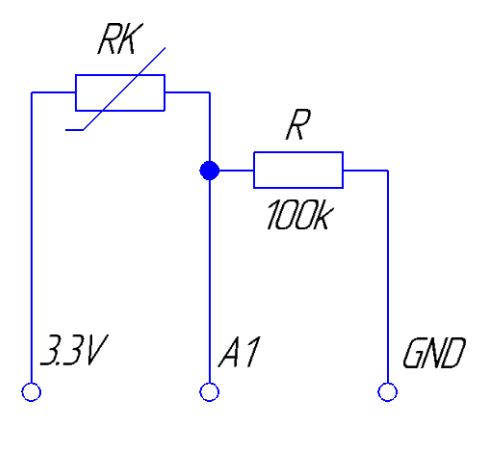

Рисунок 37 – Схема підключення термістора NTC 3950

Висновок по розділу

Таким чином, ми переглянули схеми включення всіх елементів, щовикористовуються у цьому пристрої. Пояснили, як вони працюють і в чому полягає їхній принцип. Повна схема електрична принципова наведена малюнку 38. Оформлення схеми проводилося системі автоматизованого проектування КОМПАС-3D.

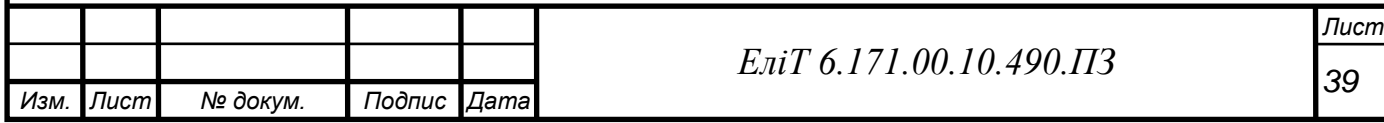

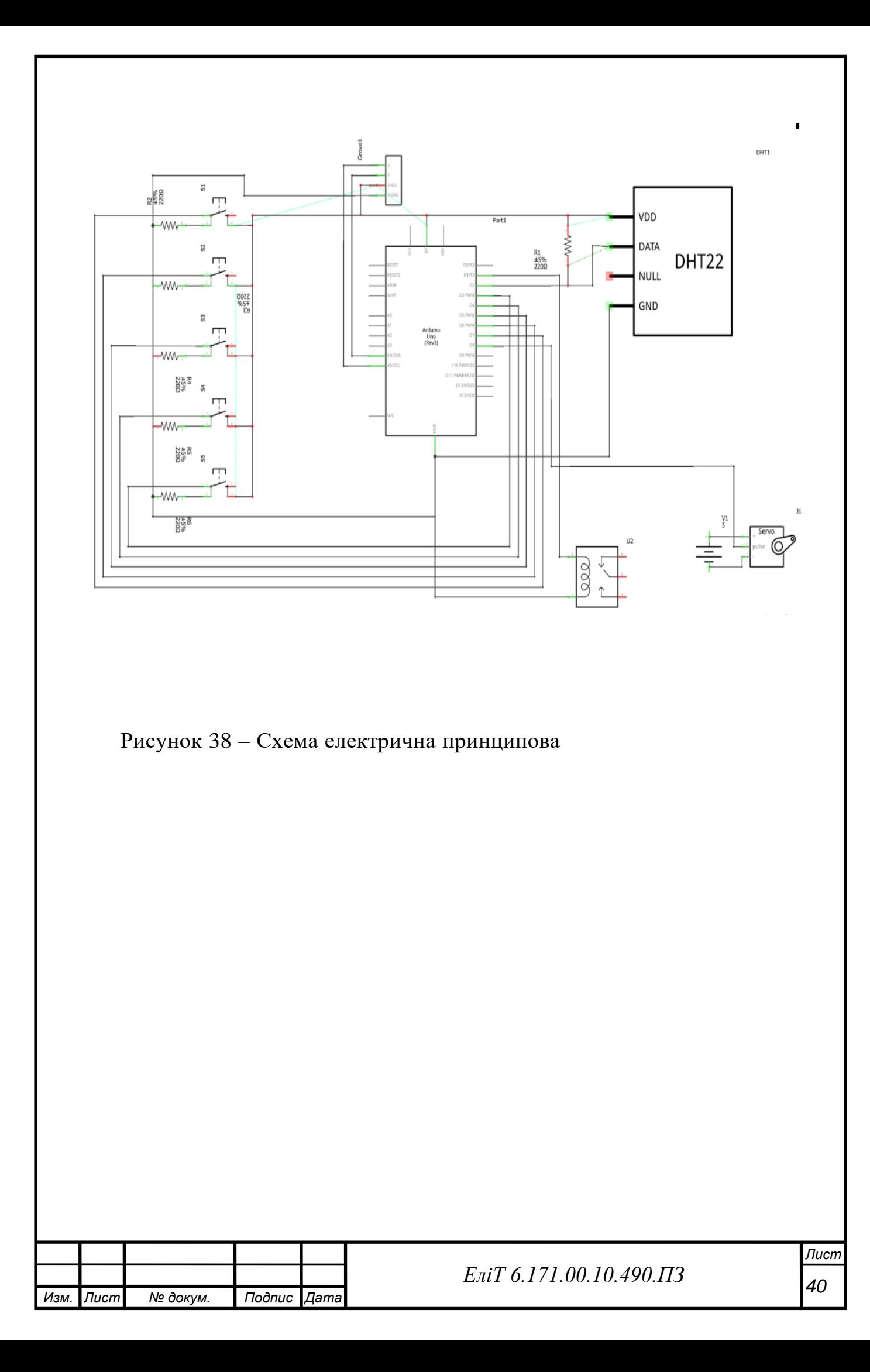

## **5. НАПИСАННЯ ПРОГРАМИ**

### **5.1. Робота з Google Charts**

Для початку потрібно підключити необхідні бібліотеки для роботи з мікроконтролером ESP8266:

# include <ESP8266WiFi.h> # include <ESP8266WebServer.h>

Наступним, що ми підключимо, буде бібліотека для читання часуз NTPсервера в інтернеті. Network Time Protocol – мережевий протокол для синхронізації внутрішнього годинника комп'ютера з використанням мереж зі змінною латентністю, заснованих на комутації пакетів:

 $#$  include  $lttime.h$ 

Далі задаємо назву та пароль нашої Wi-Fi мережі, щоб мікроконтролер зміг підключитися та отримати свій статичний IP. Такожзадаємо порт для webсервера:

```
const char * ssid = "****"; const char* password = "********";
ESP8266WebServer server(8001);
```
Наступним позначаємо змінну, яка відповідає за кількість точок. В даному випадку їх кількість дорівнює 24 з розрахунком на кожну годину.Задаємо змінні та даємо установку на запис даних з датчиків та часу на кожну точку:

```
const uint16_t lengt=24; //max kol tochek trendauint16_t tick=0;
```
time\_t tnow [lengt];

float h[lengt], t[lengt], w[lengt];

Тепер прописуємо функцію звернення до бібліотеки Google Charts.

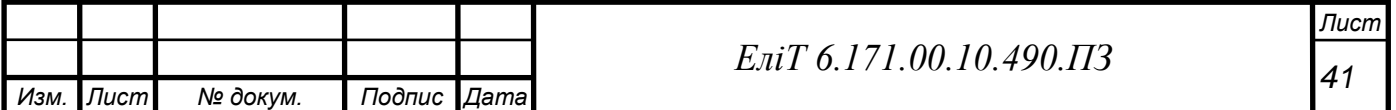

Тут відбувається побудова web-сторінки та завантаження скриптів: void handleRoot() { String trendstr; trendstr =  $F("<$ html $>$  $\langle head \rangle$ 

<scripttype='text/javas-

cript'src='https:/[/www.gstatic.com/charts/loader.js'></s](http://www.gstatic.com/charts/loader.js%27)cript>\

<meta http-equiv='refresh' content='1000'/>\

<title>Daily temperature</title>\

<script type='text/javascript'>\google.charts.load('current',

{'packages':['corechart']});

```
\google.charts.setOnLoadCallback(drawChart);
```
 $\setminus$ 

Далі даємо назви змінним, дані яких використовуються увідображенні при малюванні графіка:

function drawChart()  $\{\}$ 

var data = new google.visualization.DataTable();

```
\data.addColumn('datetime', 'Time');\ data.addColumn('number', 'DHT's Tempera-
ture, C');\ data.addColumn('number', 'TMP's Temperature, C');\ data.addCol-
umn('number', 'Re's Temperature, C'); \setminus
```
Наступною дією задаємо умови,завдяки яким відбуватиметьсясаме малювання:

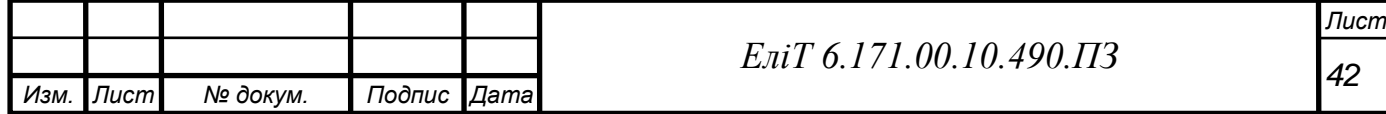

```
Изм. Лист № докум. Подпис Дата
                                            43 ЕліТ 6.171.00.10.490.ПЗ
data.addRows(["); uint16_t k, y=0;
for (int i=1; i \le lengt; i++){ k
= tick-1 + i;
if (h[k] > 0)if (y>0) trendstr += ",";y++;
if (k> lengt-1) k = k - lengt;
І задаємо масиви для малювання:
trendstr += "[new Date(";
 trendstr+=String(tnow[k]-(2*3600));
trendstr += "*1000), ";
trendstr += t[k]; trendstr +=","; trendstr += h [k]; trendstr +=", ";
trendstr +=w[k];trendstr +="]";
}
 }
trendstr += F("]);
```
*Лист*

Задаємо ширину графіка, назву, розташування легенди та форматдати, яка відображає, коли було проведено вимірювання температури:

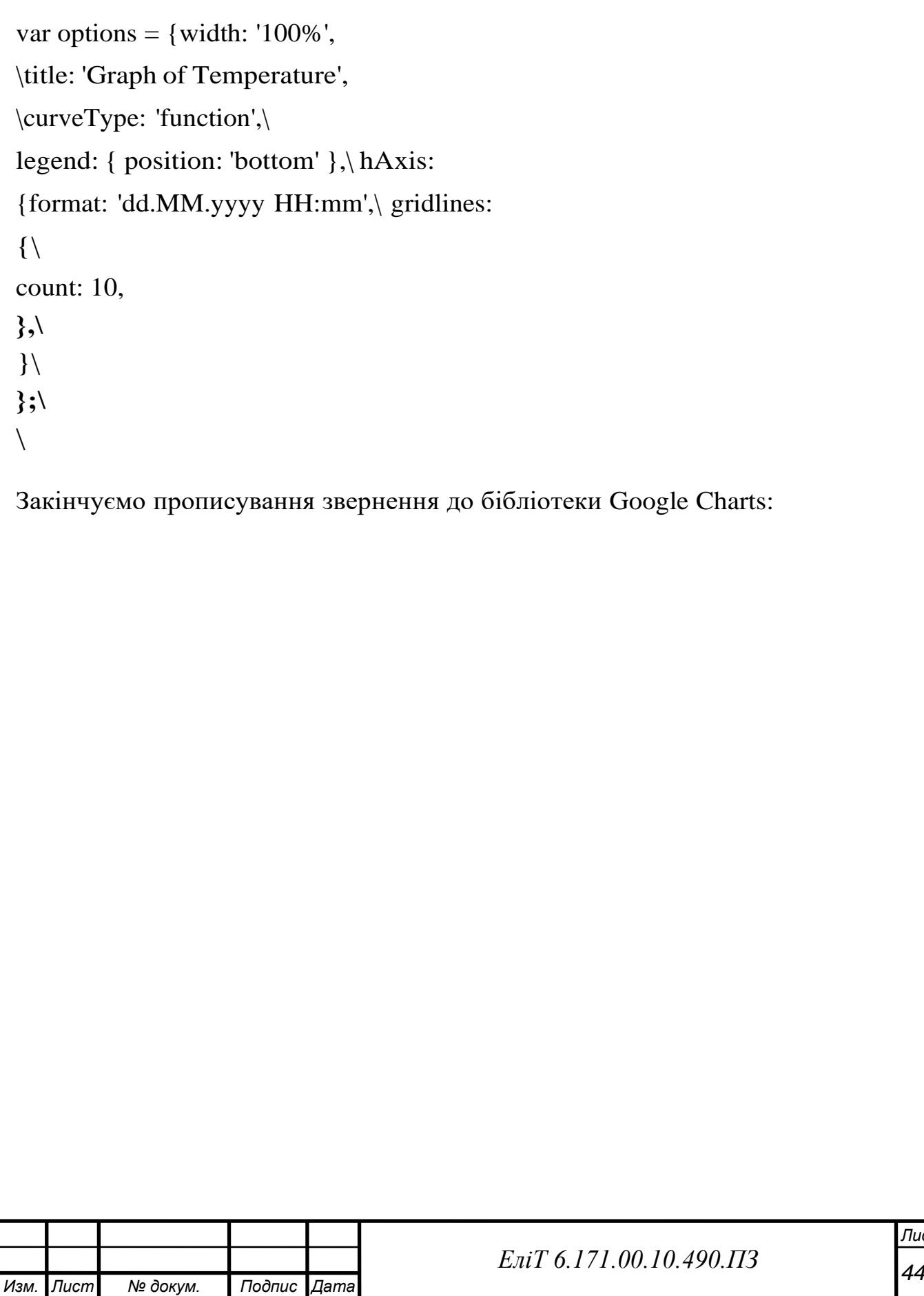

```
Var chart =
```

```
new google.visualization.LineChart(document.getElementById('curve_chart'));\
```

```
var formatter = New google.visualization.DateFormat({pattern:
```

```
'dd.MM.yyyy HH:mm'});\
```
formatter.format(data, 0);

```
\chart.draw(data, options);\ }
```

```
\setminus
```

```
\langlescript\rangle
```
 $\langle$ head>\

 $\langle body \rangle$ 

```
\langle <div id='curve_chart' style='width: 100%; height: 600px'>\langle/div>\rangle \langlebody>\rangle\langlehtml>");
```

```
server.send (200, F("text/html"), trendstr); }
```
Останнім вказується частота запису точок графіка мілісекундах. В даному випадку запис відбувається раз на годину:

```
const long interval = 3600000; unigned long previousMillis = 0;
```
Запис точок відбувається з тимчасовими мітками. Час для нихщоразу береться із серверів NTP. Цифра «2» означає часовий пояс: configTime(2\*3600, 0, "pool.ntp.org", "time.nist.gov");

Наступним кноком встановлюється Інтернет з'єднання та запускається WiFi

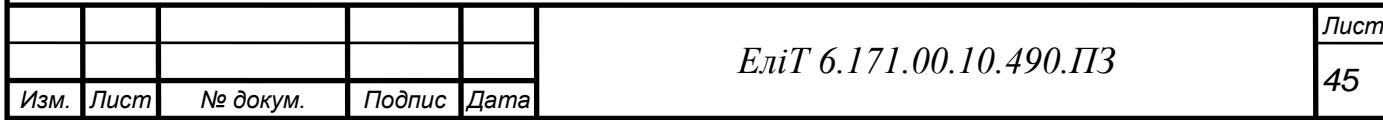

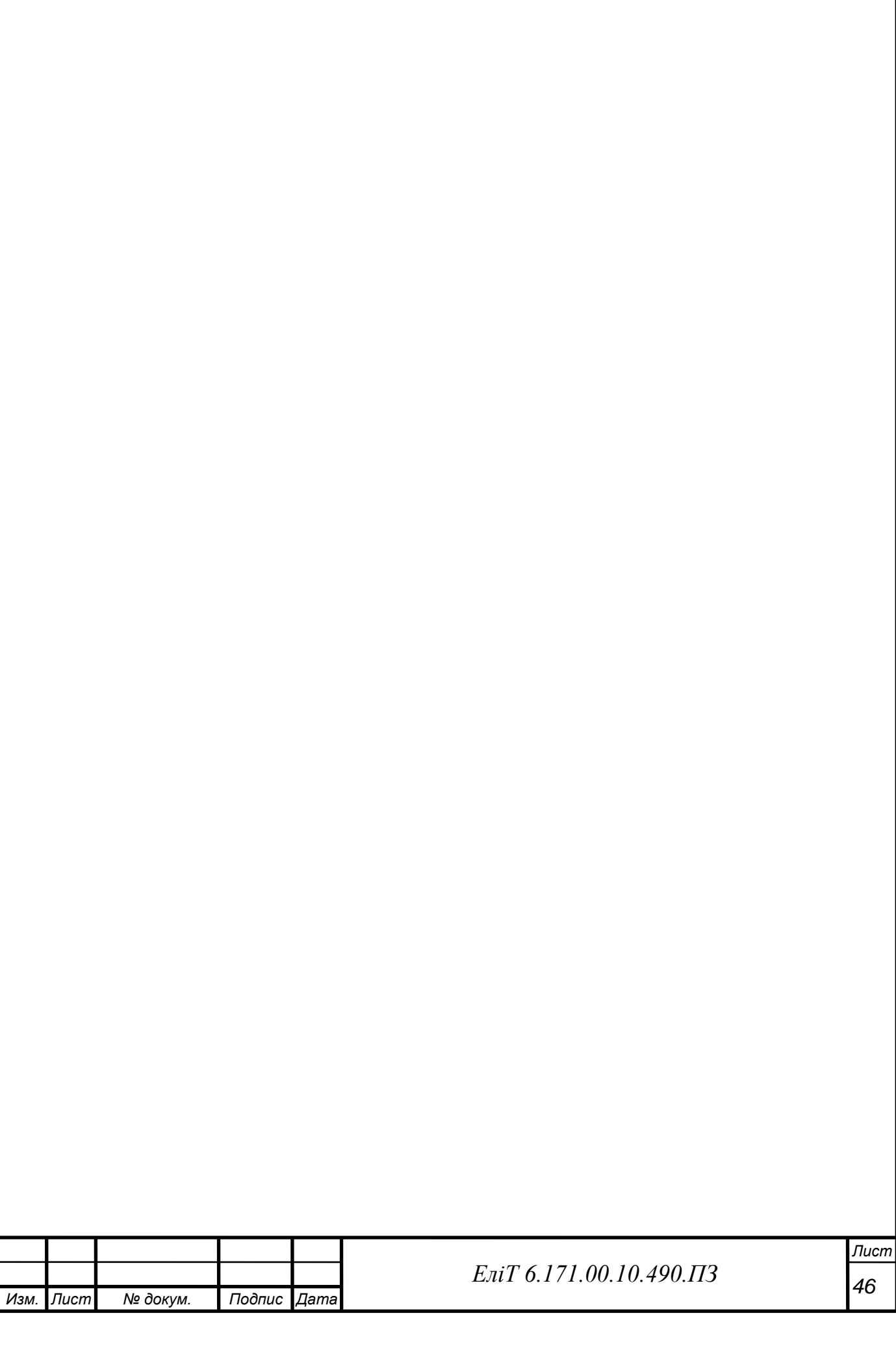

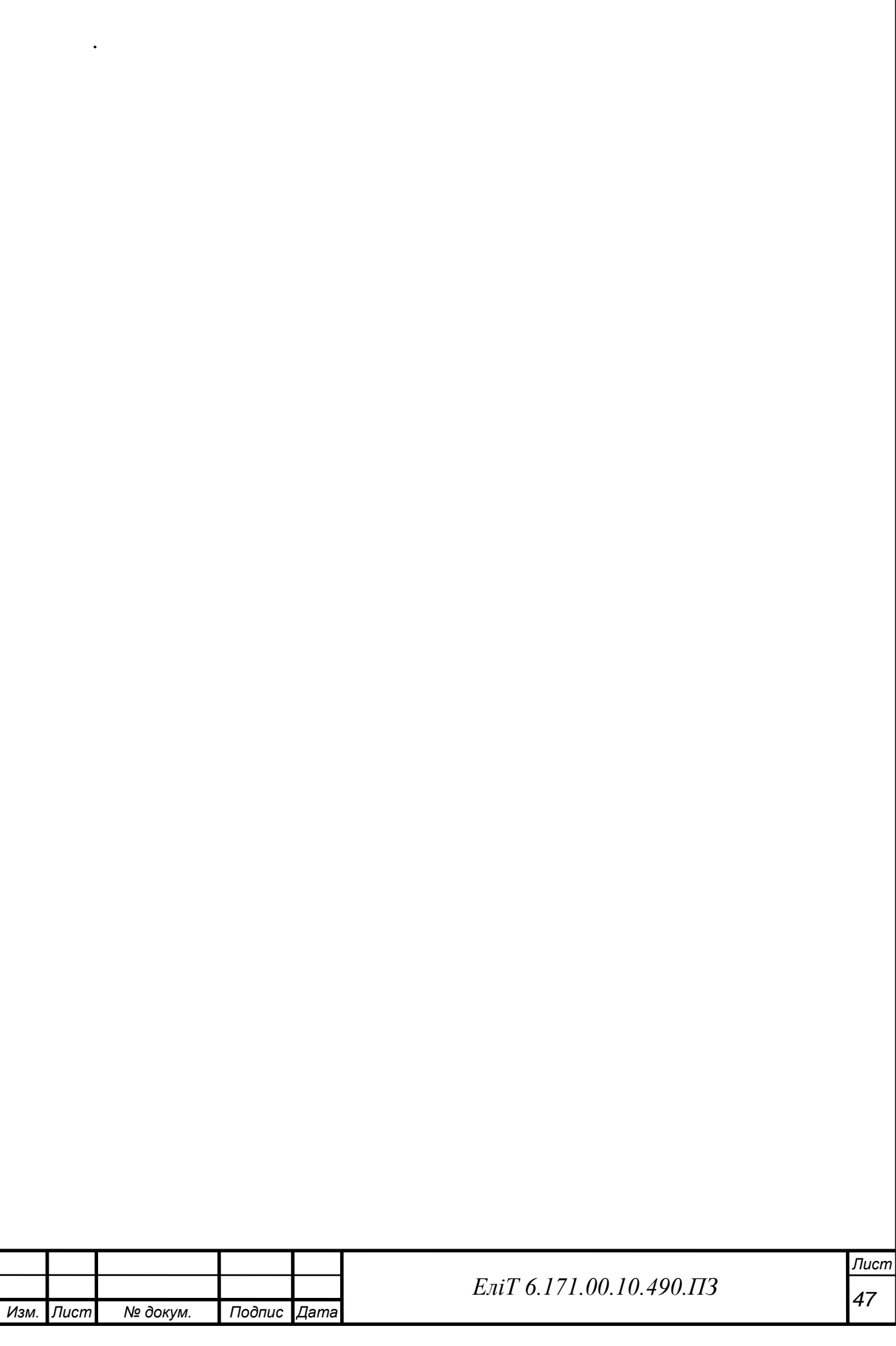

## **5.2. Робота з модулем ADS1015**

Все відбувається дуже просто та швидко. Для коректної роботимодуля підключаємо дві бібліотеки:

# include <Wire.h>

#include <Adafruit\_ADS1015.h>

Далі задаємо одну з 4-х можливих адрес. Враховуючи те, як бувпідключений модуль, адреса буде 0х48. Запускаємо сам пристрій: Adafruit\_ADS1015 ads(0x48);ads.begin();

Тепер оголошуємо адреси, на які надходитиме інформація заналогових датчиків:

int16\_t adc0, adc1;

#### **5.3. Робота з датчиком DHT11**

Оголошуємо пін, який використовуватиметься для роботи з датчиком, та йоготип. Запускаємо:

# define DHTPIN 5

# define DHTTYPE DHT11

DHT dht(DHTPIN, DHTTYPE);

dht.begin();

Оскільки нам потрібна лише температура, значення вологості миігноруємо, тому для зчитування інформації використовується одна команда:  $h[tick] = dht.readTemperature();$ 

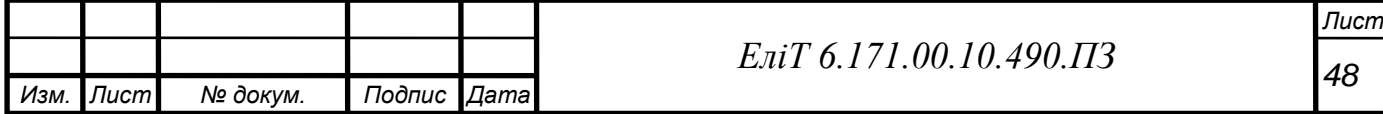

## **5.4. Робота з датчиком TMP35**

Датчик підключається до модуля ADS1015 та читання даних відбувається з піна А0. Оскільки датчик вимірює напругу, для перерахунку їх у градуси Цельсія скористаємося формулою (1), представленою раніше. Нагадаю, що число «4096» - це максимальне число, яке може повернути 12-розряднийАналого-цифровий Перетворювач на модулі ADS1015:

 $t[tick] = Solid();int Solid();$ 

 $adc0 = ads.readADC\_SingleEnded(0); temp = (adc0/4096.0) *3.3*1000/10; delay(1000);$ return adc0;

#### **5.5. Робота з термістором**

Процес аналогічний попередньому. Термістор підключається до піна А1 модуля ADS1015. Перерахунок напруги в градуси Цельсія проводиться за формулами (2) та (3):

```
w[tick] = \text{Snake}(); int Snake() {
```

```
adc1 = ads.readADC_SingleEnded(1);
```

```
float tr = 4096.0/\text{adc1} - 1;
```
tr=SERIAL\_R/tr;

float steinhart;

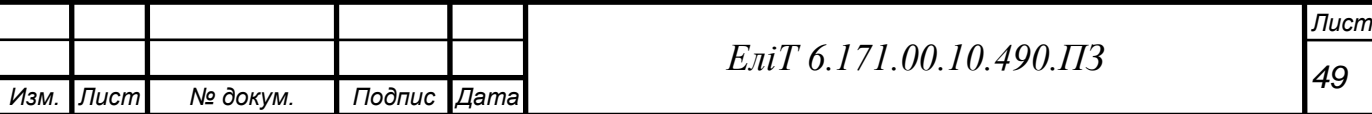

```
steinhart = tr/THERMISTOR_R; // (R / Ro)steinhart = log (steinhart); // ln (R / Ro)
steinhart / = B; // 1/B * ln(R/Ro)steinhart += 1.0/(NOMINAL_T); //+(1/To)
steinhart = 1.0/steinhart; // Invert
Serial.println(steinhart);delay(1000);
  return adc1;
```
Висновок по розділу:

Таким чином, ми написали код програми цього пристрою. Цілком код представлений у додатку А. Вище сказано, як саме прописувати звернення до бібліотеки Google Charts, як вимальовувати графік на веб-сторінці, як встановлювати зв'язок з NTP-сервером. Пояснили, для чого потрібен модульADS1015, розповіли про специфічну особливість, таку як адресу, і як правильно її підключати. Також описали, як відбувається робота кожного датчика окремо, прописали звернення до них. Показали, як знімаються даніта як відбувається перерахунок напруги у випадку з термістором та TMP35

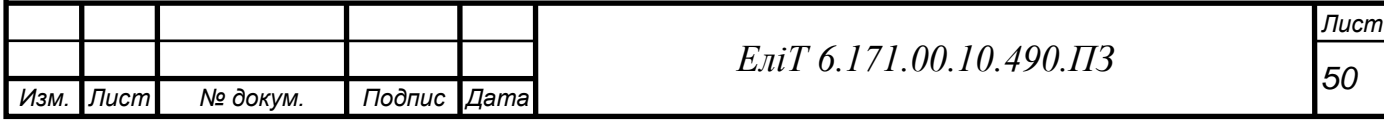

#### **Опис алгоритму пристрою**

Підключаємо ESР8266 до комп'ютера за допомогою USB-кабелю, щоб увімкнути мікроконтролер. Після запуску під час виконання програми він підключається до мережі Wi-Fi і вимальовує графік на веб-сторінці, де далібудуть показані лінії зміни температури. Далі датчики надсилають інформацію щогодини, залежить від цього, як настроєна програма, і графіку вимальовуються три тенденції, кожна відповідає певному датчику,назви яких вказано у легенді. На осі абсцис вимальовуються тимчасові мітки, коли були зроблені вимірювання через зв'язок з сервером NTP.

Висновок у розділі

Таким чином, була пояснена робота пристрою, що розробляється.

Блок-схема алгоритму зображено малюнку 39.

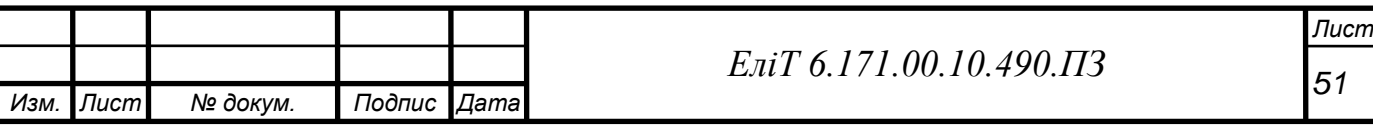

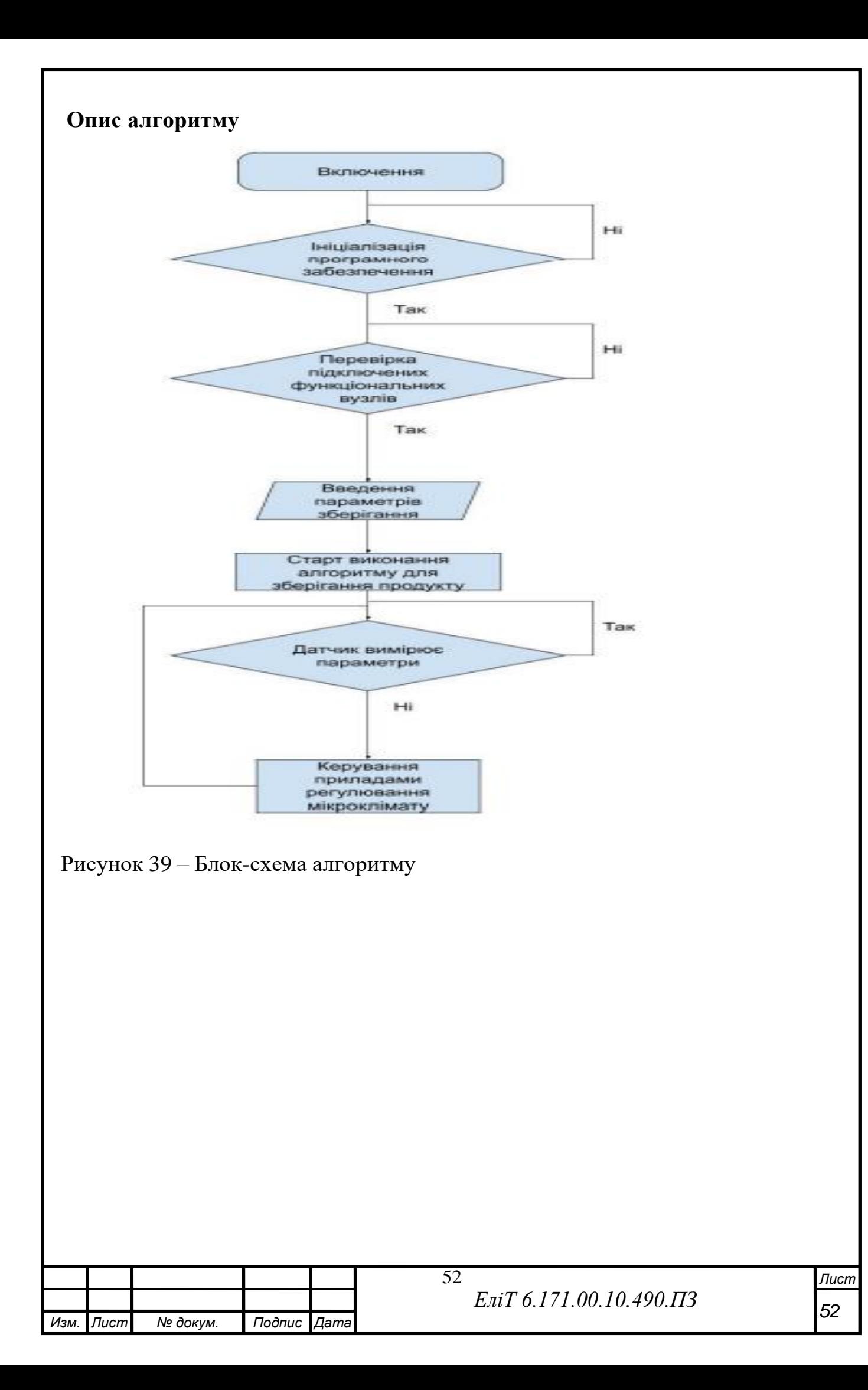

## **6. Інтерфейс користувача**

Як інтерфейс виступає сам браузер, а саме намальований на web-сторінці графік зміни температури. Єдиною можливою дією длякористувача є кнопка оновлення сторінки. Натискаючи на неї, додаються нові точки та домальовуються лінії.

Це може бути недоліком, якщо Ви захочете стежити за температурою щохвилини, тому що Вам постійно доведетьсяоновлювати веб-сторінку. Висновок у розділі

Таким чином, Ви можете уявити взаємодію користувача з приладом. Приклад результату роботи програми представленомалюнку 40.

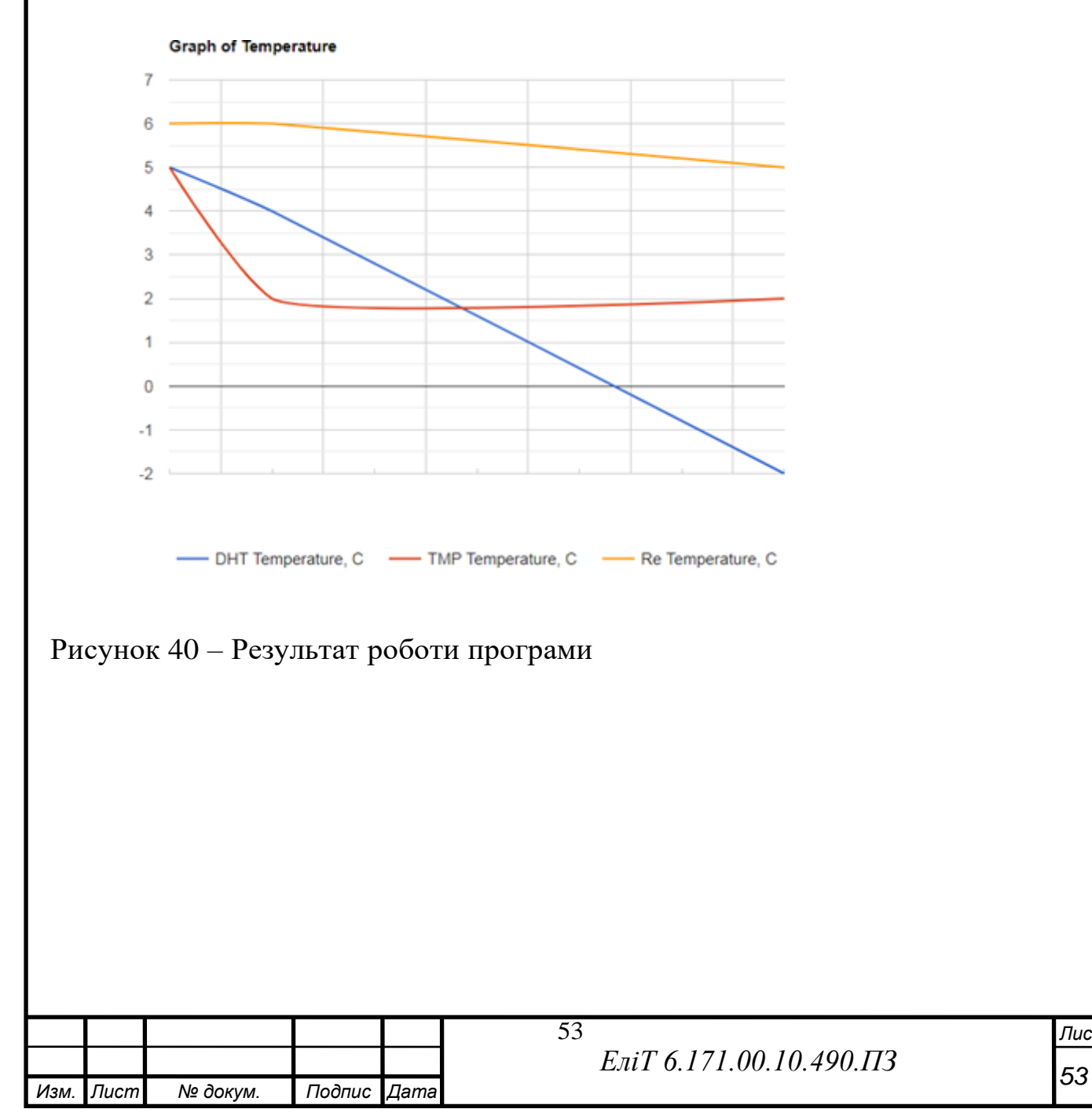

*Лист*

## **7.Економічний розрахунок**

Вартість кожного окремого елемента і загальна вартістьотриманого пристрою показані в таблиці 2.

Таблиця 2 - Розрахунок вартості компонентів

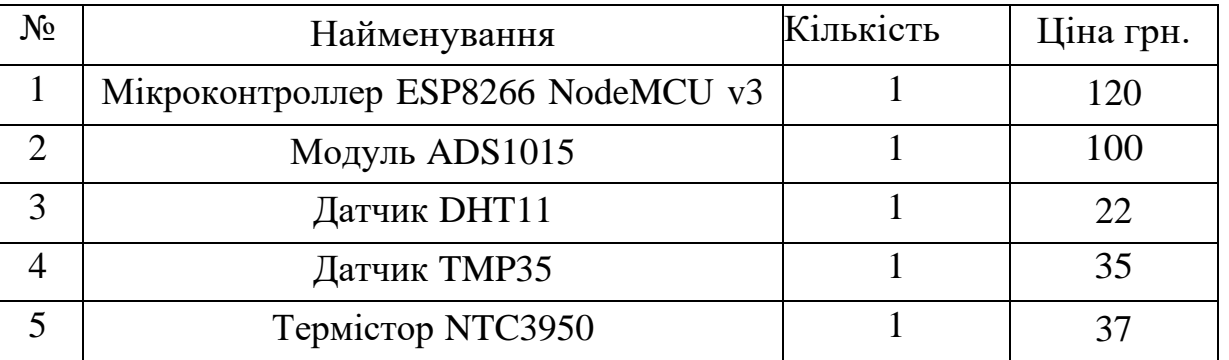

Разом: 314 грн.

## Висновок у розділі

Вище перераховані всі елементи, присутні в пристрої, їх ціни ікількість. Порівнюючи з аналогами, які використовуються в даний час, можна сказати, що даний прилад набагато дешевше.

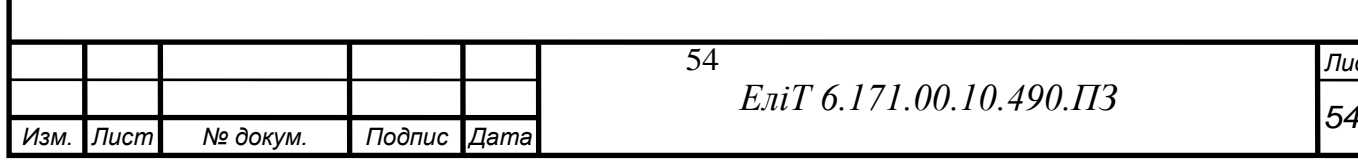

#### Висновок

Зрештою, спроектований пристрій відповідає заявленим вимогам,що мають необхідний функціонал при відносно невеликій вартості компонентів. Програмний код налагоджений і дозволяє здійснити стеження зміною температури з усіма потрібними функціями.

У даній ВКР було проаналізовано відомі рішення, позначено вимоги до проектованого пристрою, складено структурну схему, проведено пошук та підбір компонентної бази, протестовано працездатність придбаних модулів, складено електричну принциповусхему, алгоритм дій програми, складено та налагоджено програмний код, створено та намальовано інтерфейс для просто розуміючи кінцевого користувача.

Надалі можливе покращення пристрою, яке допоможе зрівнятийого з аналогами.

Так, наприклад, можна збільшити кількість та різноманітність датчиків, що допоможе стежити не лише за температурою, а й за тиском, вологістю, димом, рухом. Такі датчики як DHT11 і DHT22 вже можуть вимірювати і вологість, і температуру. Оскільки бібліотека Google Charts необмежує нас серед ліній, намальованих на графіку, залишається тільки прописати звернення для них у коді. Можна розширити функціонал пристрою, підключивши датчики дверей, протікання, 220В, удару. Але це вже ніяк не буде пов'язане з моніторингом температури, а лише додасть нових можливостей пристрою. Також я вважаю за можливе додавання до функціоналу даного

приладу здатності попереджати про наближення до небезпечної температури. Подібне використовується у кількох пристроях, описанихвище. Наприклад, сповіщення користувача про можливу надзвичайну подію за допомогою SMS.

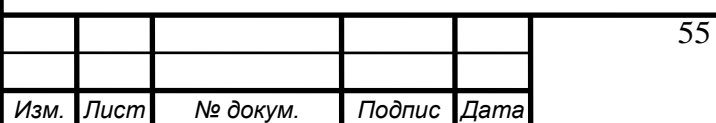

Список використаної літератури та джерел

1. Google Charts [Електронний ресурс]// Приклади коду для графіків: https:/[/developers.google.com/chart/interactive/docs/gallery/linechart?hl](https://developers.google.com/chart/interactive/docs/gallery/linechart?hl=ru) [=ru](https://developers.google.com/chart/interactive/docs/gallery/linechart?hl=ru)

2. Прилади для вимірювання температури FLUKE [Електроннийресурс] // Візуальні пірометри та термометри: https:// [flukeshop.ru/pribory-dlya-izmereniya-temperatury](https://flukeshop.ru/pribory-dlya-izmereniya-temperatury)

3. Термоіндикатори LogTag [Електронний ресурс] // Контрольтемператури[:http://logtagrussia.ru/](http://logtagrussia.ru/)

4. Мікроконтролер ESP8266 [Електронний ресурс] // Прошивка та приклад використання[:https://tproger.ru/articles/about-esp8266/](https://tproger.ru/articles/about-esp8266/)

5. NetPing [Електронний ресурс] // Пристрої моніторингу

температури у серверній кімнаті:http:/[/www.netping.ru/Blog/](http://www.netping.ru/Blog/kak-organizovat-monitoring-temperatury-v-servernoj-komnate) [kakorgani](http://www.netping.ru/Blog/kak-organizovat-monitoring-temperatury-v-servernoj-komnate)[zovat-monitoring-temperatury-v-servernoj-k](http://www.netping.ru/Blog/kak-organizovat-monitoring-temperatury-v-servernoj-komnate)omnate

6. Модуль ADS1015 [Електронний ресурс] // ADS1115 analog –todigitalconverterandESP8266: http:// [www.esp8266learn-](http://www.esp8266learning.com/ads1115-analog-to-digital-converter-and-esp8266.php)

[ing.com/ads1115-analog-to-digital-](http://www.esp8266learning.com/ads1115-analog-to-digital-converter-and-esp8266.php) [converterand-e](http://www.esp8266learning.com/ads1115-analog-to-digital-converter-and-esp8266.php)sp8266.php

7. ESP-12E [Електронний ресурс] // Basic flashing connection: https:/[/www.letscontrolit.com/wiki/index.php?](https://www.letscontrolit.com/wiki/index.php?title=File%3AESP-12E_Basic_flashing_connection.jpg)

[title=File:ESP-12E\\_Basic\\_flashing\\_connection.jpg](https://www.letscontrolit.com/wiki/index.php?title=File%3AESP-12E_Basic_flashing_connection.jpg)

8. NodeMCU розпинування [Електронний ресурс] // Призначення пінів на мікроконтролери:

<https://myrobot.ru/wiki/index.php?n=Experiences.NodemcuPinout>

9. Датчики та вимірювання [Електронний ресурс] // Зчитування показаньдатчиків за допомогою Характеристика:

[https://www.ebay.com/itm/Thermosafer-XST200-](https://www.ebay.com/itm/Thermosafer-XST200-Smart-Monitoring-Body-Bluetooth-Contact-Thermometer-Korea/392200897609)<br>Thermosafer XST200

[Smart-Monitoring-Body-Bluetooth-Contact-Thermometer-](https://www.ebay.com/itm/Thermosafer-XST200-Smart-Monitoring-Body-Bluetooth-Contact-Thermometer-Korea/392200897609) [Ko-](https://www.ebay.com/itm/Thermosafer-XST200-Smart-Monitoring-Body-Bluetooth-Contact-Thermometer-Korea/392200897609)

[rea/392200897609](https://www.ebay.com/itm/Thermosafer-XST200-Smart-Monitoring-Body-Bluetooth-Contact-Thermometer-Korea/392200897609)

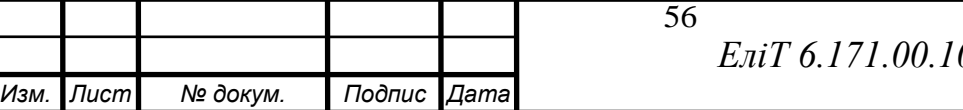

*Лист*

10. Датчик LM35 [Електронний ресурс] // Підключення до Arduino: https:/[/robotclass.ru/tutorials/arduino-temperature-sensor/](https://robotclass.ru/tutorials/arduino-temperature-sensor/)

11. ADS1115 (ADS1015) [Електронний ресурс] // Зовнішній I2C ADS

АЦП: [https://flprog.ru/supported\\_hardware/prochie](https://flprog.ru/supported_hardware/prochie-moduli/ads1115-ads1015-vneshnij-i2c-adc-acp-podderzhivaetsja-prog/)[moduli/ads1115-](https://flprog.ru/supported_hardware/prochie-moduli/ads1115-ads1015-vneshnij-i2c-adc-acp-podderzhivaetsja-prog/) [ads1015-vneshnij-i2c-adc-acp-podderzhivaetsja-prog/](https://flprog.ru/supported_hardware/prochie-moduli/ads1115-ads1015-vneshnij-i2c-adc-acp-podderzhivaetsja-prog/)

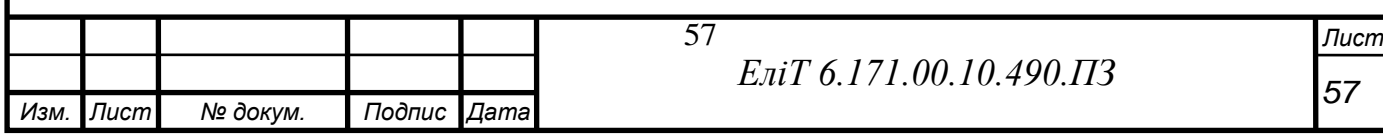

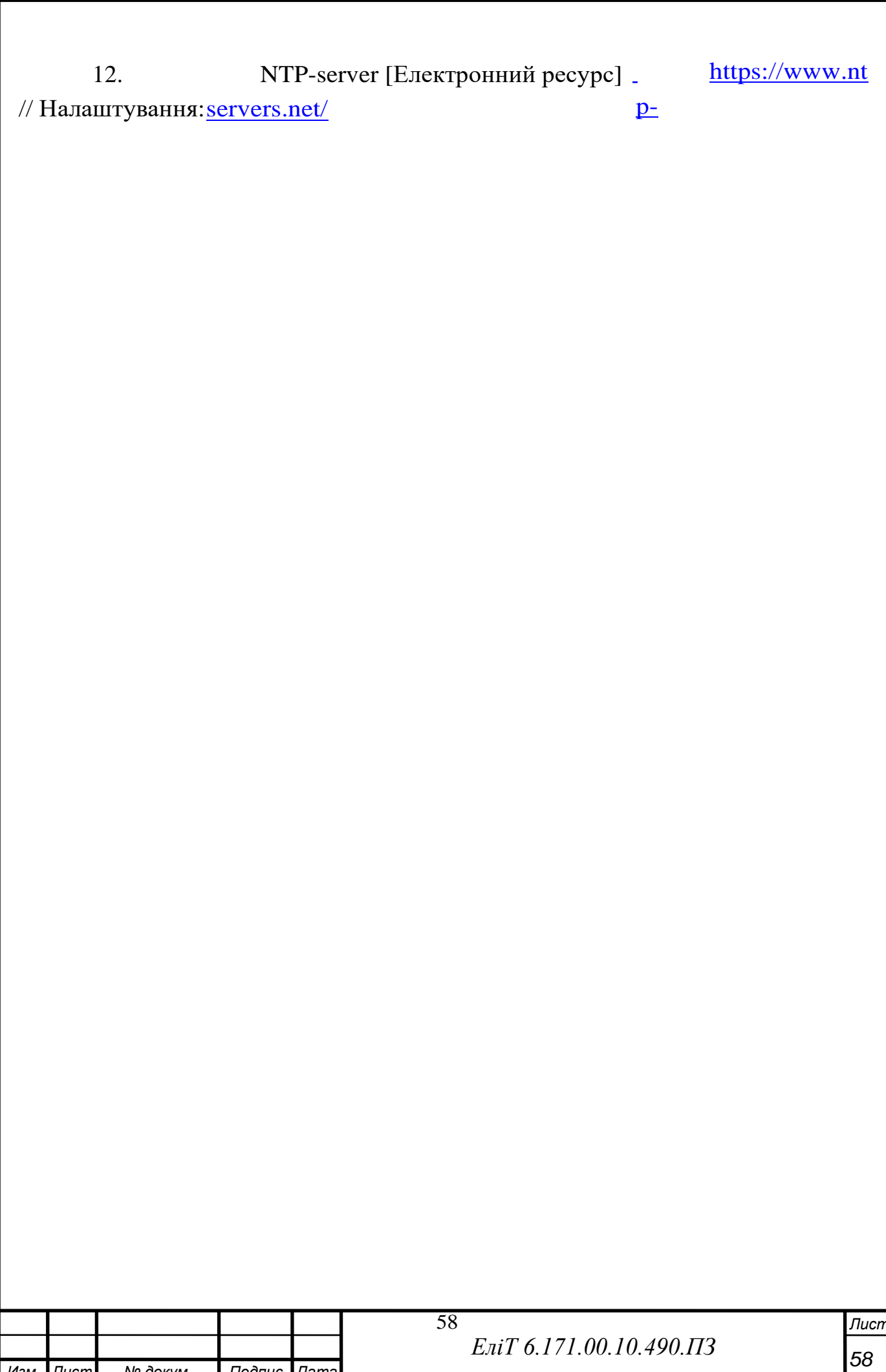

Изм. Лист

№ докум.

Подпис Дата

13. Датчик DHT11 [Електронний ресурс] // DHT11 Humidity and Temperature Sensor: https://www.mouser.com/datasheet/2/758/DHT11-Technical-Data-Sheet-Translated-Version-1143054.pdf

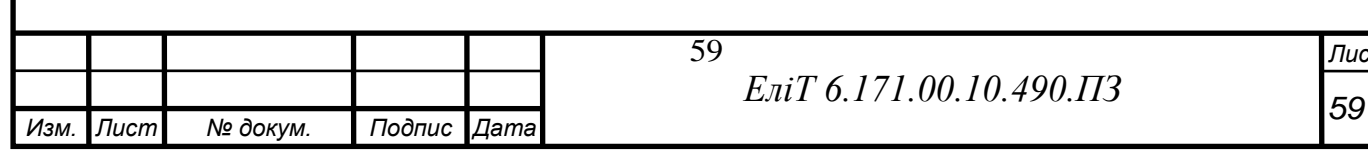

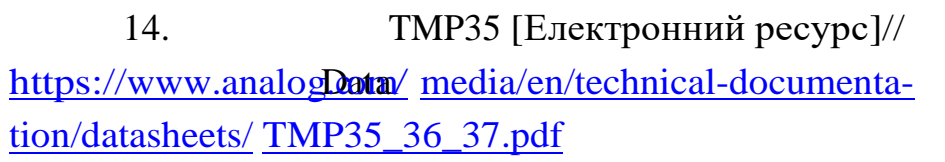

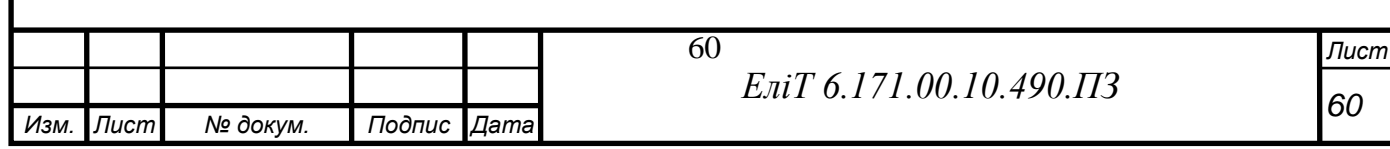

Shee

 $t$ :

15. Термістор NTC3950 [Електронний ресурс] // Data Sheet: https:/[/www.makeralot.com/download/Reprap-Hotend-Thermistor-](https://www.makeralot.com/download/Reprap-Hotend-Thermistor-NTC-3950-100K.pdf)[NTC-3950-100K.pdf](https://www.makeralot.com/download/Reprap-Hotend-Thermistor-NTC-3950-100K.pdf)

16. NodeMCU V3 [Електронний ресурс] // PIN Mapping and FlashLayout:

[https://docs.zerynth.com/latest/official/board.zerynth.nodemcu3/docs/ind](https://docs.zerynth.com/latest/official/board.zerynth.nodemcu3/docs/index.html)

[ex.html](https://docs.zerynth.com/latest/official/board.zerynth.nodemcu3/docs/index.html)

17. Побудова графіка [Електронний ресурс] // WI-FI ESP8266Добовий графік температури і вологості: http://

[geekmatic.in.ua/grafik\\_temperaturi\\_esp8266](http://geekmatic.in.ua/grafik_temperaturi_esp8266)

18. Пристрої вимірювання температури [Електронний ресурс] //Промисловий імпорт:https:/[/dmliefer.ru/katalog/kip/pribory](https://dmliefer.ru/katalog/kip/pribory-dlja-izmerenija-temperatury)[dljaizmerenija-t](https://dmliefer.ru/katalog/kip/pribory-dlja-izmerenija-temperatury)emperatury

19. Датчик DS18B20 [Електронний ресурс] // Measure Temperatureon the Web With Arduino Ethernet and DS18B20: https:// [ever](https://evercare.ru/news/medica-2019-termometr-dlya-nepreryvnogo-monitoringa-temperatury-tela)[care.ru/news/medica-2019-termometr-dlya-](https://evercare.ru/news/medica-2019-termometr-dlya-nepreryvnogo-monitoringa-temperatury-tela)

[nepreryvnogomonitoringa-t](https://evercare.ru/news/medica-2019-termometr-dlya-nepreryvnogo-monitoringa-temperatury-tela)emperatury-tela

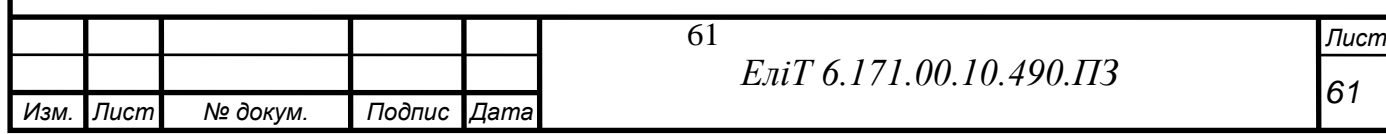

20. Smart[Електронний ресурс] // Термометр для Thermosafer XST200

 $62$ ЕліТ 6.171.00.10.490.ПЗ Изм. Лист № докум. Подпис Дата

Лист

Безперервного моніто-

рингу температури:

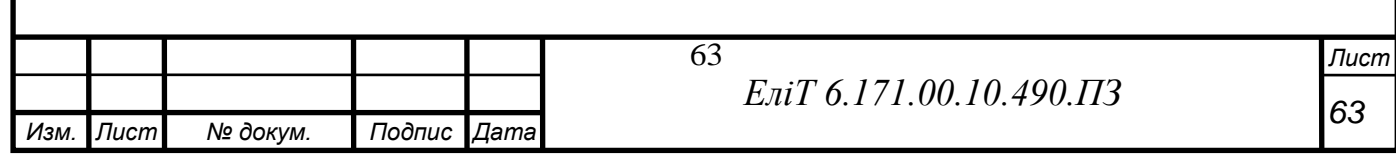

[https://evercare.ru/news/medica-2019-termometr-dlya-](https://evercare.ru/news/medica-2019-termometr-dlya-nepreryvnogo-monitoringa-temperatury-tela) [nepreryvnogomoni](https://evercare.ru/news/medica-2019-termometr-dlya-nepreryvnogo-monitoringa-temperatury-tela)[toringa-t](https://evercare.ru/news/medica-2019-termometr-dlya-nepreryvnogo-monitoringa-temperatury-tela)emperatury-tela

21. Уллі Сомер Програмування мікроконтролерних плат Arduino/

Freeduino за ред. Добіна Григорія. М.: BHV, 2012. 256 с.

22. Ревіч Ю. В. Цікава електроніка. М.: BHV, 2018. 672 с.

23. Віктор Петін Проекти з використанням контролера Arduino, 2-ге видання. М.: BHV, 2015. 464 с.

24. Теро Карвінен, Кіммо Карвінен, Вілле Валтокарі Робимо сенсори.Проекти сенсорних пристроїв на базі Arduino та Raspberry Pi. М.: Вільямс, 2015. 448 с.

25. Jennie Schaeffer, Rikard Lindell Arduino в Museum Exhibition. P. :

TEI'15, 2015. Pages 715-720.

26. Fernando S. Perilla Fire Safety and Alert System використовуючи ArduinoSensors with IoT Integtation. P. : ICSCA 2018, 2018. Pages 199- 203

27. Lai Ah-Fur, Chen Chien-Hung, Lai Horng-Yih Розвиток на Arduino

Simulation-based Learning System and Evaluating its Suitability. P. :ICEBT 2018, 2018. Pages 38-42.

28. Caleb Helbling, Samuel Z. Guyer Juniper: функціональний реактивний програмування для Arduino. P. : FARM 2016, 2016.Pages 8-16 29. David Sirkin, Nikolas Martelaro, Wendy Ju Make This! Introducing доElectronics Prototyping Using Arduino. P. : CHI EA'17, 2017. Pages 1224-1227.

Текст программи

*Изм. Лист № докум. Подпис Дата*

64

#include < $ESP8266W$ iFi.h>

#include <ESP8266WebServer.h>

#include <time.h>

#include < $OneWire.h$ 

#include  $\langle$ DHT.h $>$ 

#include  $\langle$ Wire.h>

#include <Adafruit\_ADS1015.h>

#define DHTPIN 14

#define DHTTYPE DHT11// DHT 11

#define B 3950 // В-коэффициент

#define SERIAL\_R 102000 // 102 KOM

#define THERMISTOR\_R 100000 // номінальний супротив

#define NOMINAL\_Т 25 // номінальна

DHT dht(DHTPIN, DHTTYPE);

Adafruit\_ADS1015 ads(0x48);

const char\* ssid = "AIST 135";

const char\* password = "1820250732";

ESP8266WebServer server(8001);

const uint16\_t lengt=24; //max kol tochek trenda

uint16\_t tick=0;

time\_t tnow[lengt];

float h[lengt], t[lengt], w[lengt];

void handleRoot() {

String trendstr;

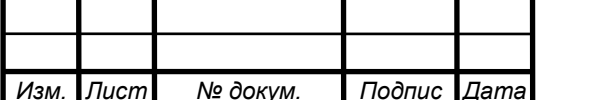

```
trendstr = F("<html>\langle head \rangle<script type='text/javascript'
src='https://www.gstatic.com/charts/loader.js'></script>\
     <meta http-equiv='refresh' content='1000'/>\
     <title>Daily temperature</title>\
    <script type='text/javascript'>\
    google.charts.load('current', {'packages':['corechart']});\
    google.charts.setOnLoadCallback(drawChart);\
    \setminusfunction drawChart() \{\}var data = new google.visualization.DataTable();\
     data.addColumn('datetime', 'Time');\
     data.addColumn('number', 'DHT's Temperature, C');\
    data.addColumn('number', 'TMP's Temperature, C');\
     data.addColumn('number', 'Re's Temperature, C');\
     \backslashdata.addRows([");
    uint16_t k, y=0;
     for (int i=1; i \le lengt; i++){
    k = tick-1 + i;if (h[k] > 0)if (y>0) trendstr += ",";
```
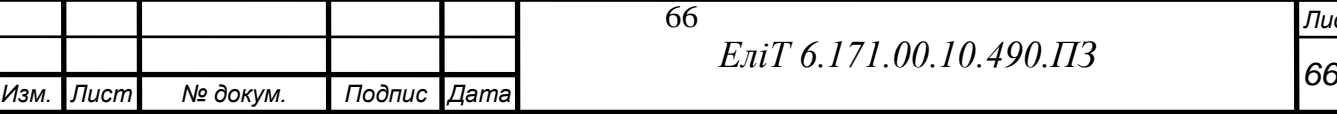

```
y ++;
```

```
if (k>lengt-1) k = k - lengt;
```

```
trendstr += "[new Date(";
```

```
trendstr + = String(tnow[k]-(2*3600)); //2часовий пояс
```

```
trendstr += "*1000), ";
```

```
trendstr += t[k];
```

```
trendstr += ", ";
```

```
trendstr += h[k];
```

```
trendstr += ", ";
```

```
trendstr += w[k];
```

```
trendstr += "]";
```

```
}
```

```
}
```

```
trendstr += F("]);
```
 $\setminus$ 

```
var options = \{\text{width: } '100\%', \}
```

```
title: 'Graph of Temperature',\
```

```
curveType: 'function',\
```
legend: { position: 'bottom' },\

hAxis: {format: 'dd.MM.yyyy HH:mm',\

gridlines: {\

count:  $10, \lambda$ 

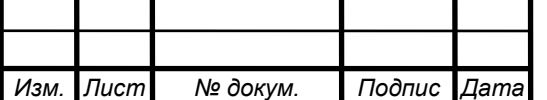

 $\},\$  $\left\{ \right\}$ };\  $\setminus$ var chart = new google.visualization.LineChart(document.getElementById('curve\_chart'));\

var formatter = new google.visualization.DateFormat({pattern: 'dd.MM.yyyy  $HH:mm'\}$ ;

```
formatter.format(data, 0);
```

```
chart.draw(data, options);\
```
 $\left\{ \right\}$ 

```
</script>\
```
 $\langle$ head $\rangle$ 

 $\langle body \rangle$ 

```
\langle <div id='curve_chart' style='width: 100%; height: 600px'\langle \div\rangle
```
 $\langle \text{body}\rangle$ 

 $\langle$ html>");

```
server.send (200, F("text/html"), trendstr);
```
}

```
const long interval = 3600000; //interval zapisi danih dlya trenda
```

```
unsigned long previousMillis = 0;
```
void setup(void){

pinMode(adc0,INPUT);

pinMode(adc1,INPUT);

Serial.begin(115200);

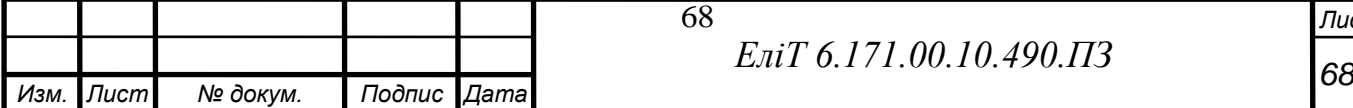

```
WiFi.begin(ssid, password);
```
configTime(2\*3600, 0, "pool.ntp.org", "time.nist.gov"); //NTP sayti dlia schitivaniya vremeni

```
Serial.println("");
```

```
// Wait for connection
```

```
52
```

```
while (WiFi.status() != WL_CONNECTED) {
```

```
delay(500);
```

```
Serial.print(".");
```

```
}
```

```
Serial.println("");
```

```
Serial.print("Connected to ");
```

```
Serial.println(ssid);
```

```
Serial.print("IP address: ");
```

```
Serial.println(WiFi.localIP());
```

```
server.on("/", handleRoot);
```
server.begin();

```
Serial.println("HTTP server started");
```
ads.begin();

dht.begin();

delay(2000);

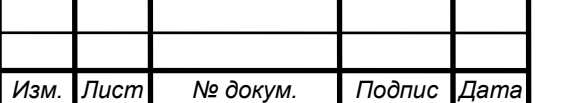

```
70
tochka();
}
void loop(void){
server.handleClient();
int16_t adc0, adc1;
unsigned long currentMillis = millis();
if (currentMillis - previousMillis >= interval) {
previouslyillis = currentMillis;
tochka();
}
}
void tochka(){
h[tick] = dht.readTemperature();
t[tick] = Solid();w[tick] = Snake();t \text{now}[\text{tick}] = \text{time}(\text{nullptr});Serial.print(String(ctime(&tnow[tick])));
if (tick<lengt-1) tick ++; else tick = 0;
}
int Solid();
adc0 = ads.readADC\_SingleEnded(0);temp = ( adc0/4096.0 )*3.3*1000/10;
delay(1000);
return adc0;
```
*Изм. Лист № докум. Подпис Дата*

```
int Snake() {
```

```
\text{adc1} = \text{ads.readADC\_SingleEnded}(1);
```

```
float tr = 4096.0 / \text{adcl} - 1;
```
 $tr = SERIAL_R / tr;$ 

float steinhart;

steinhart =  $tr / THERMISTOR_R$ ; // (R/Ro)

steinhart =  $log(steinhart)$ ; //  $ln(R/Ro)$ 

steinhart /= B; //  $1/B * ln(R/Ro)$ 

steinhart += 1.0 / (NOMINAL\_T); // + (1/To)

steinhart = 1.0 / steinhart; // Invert

```
Serial.println(steinhart);
```
delay(1000);

return adc1;

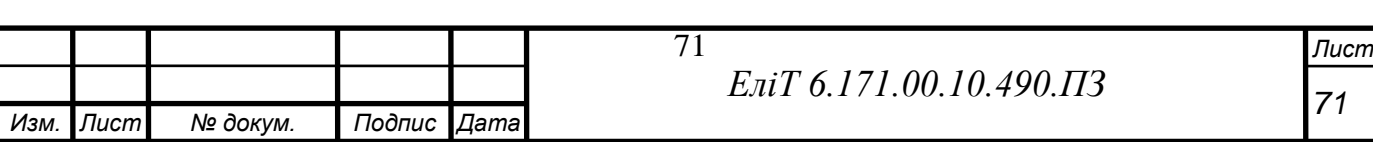

# ОСНОВНА ТЕКСТОВА ЧАСТИНА

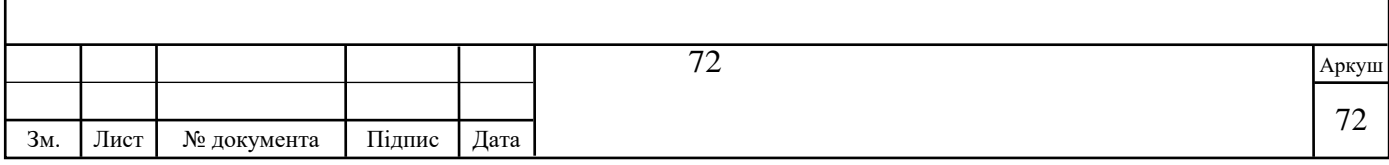
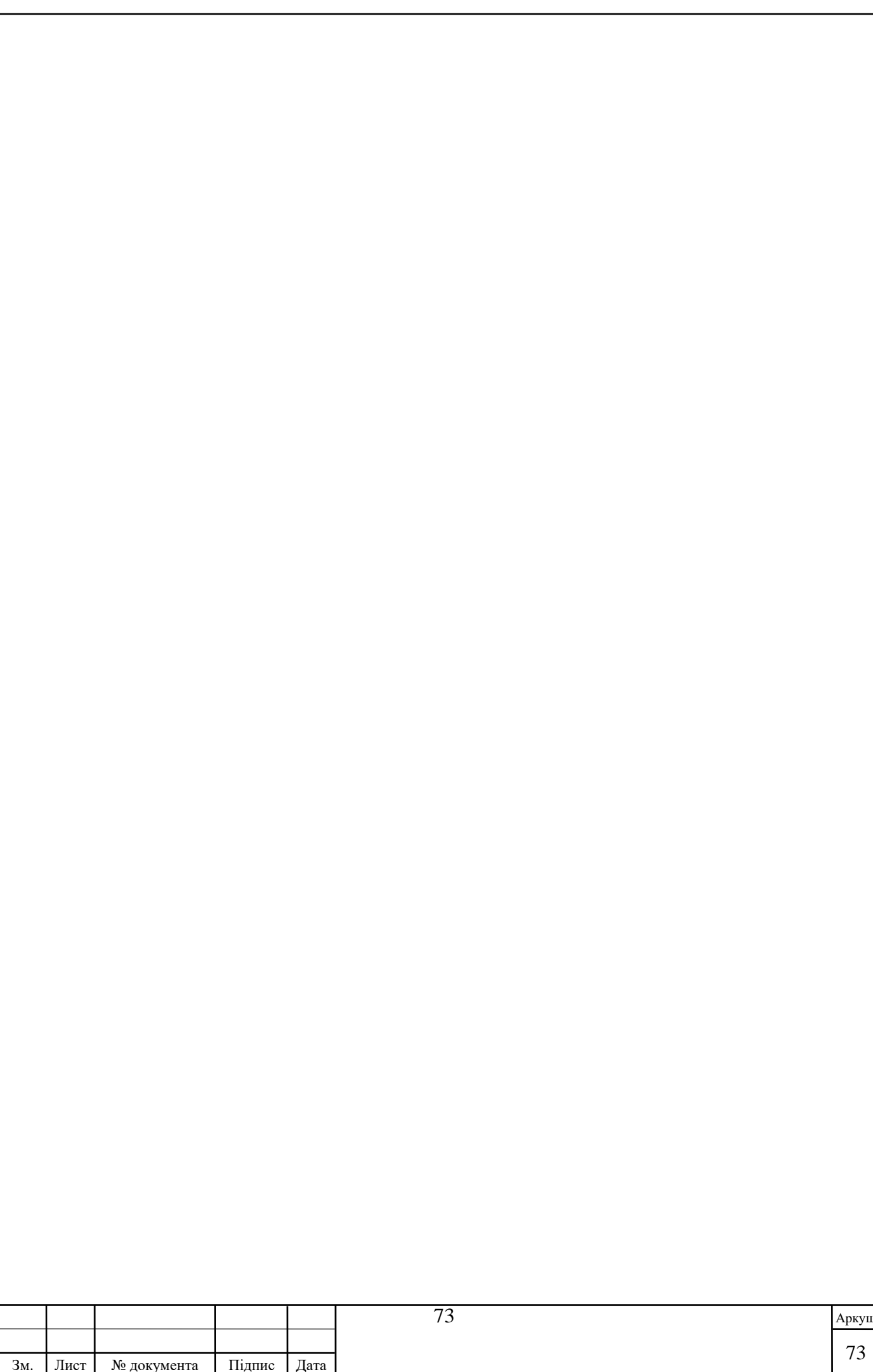